## **BAB IV**

## **PERANCANGAN**

#### **4.1. Desain Aplikasi**

#### **4.1.1. Rancangan Use Case Aplikasi**

Gambar 4.1 merupakan Use Case dari aplikasi MentorKu, terdapat 3 *actor* yaitu *user,* mentor dan admin. User merupakan pengguna atau orang yang akan menggunakan layanan jasa dari aplikasi MentorKu, Mentor ada pelatih atau pembimbing yang disediakan oleh aplikasi MentorKu untuk *user.* Dan admin adalah orang yang mengatur sistem aplikasi MentorKu

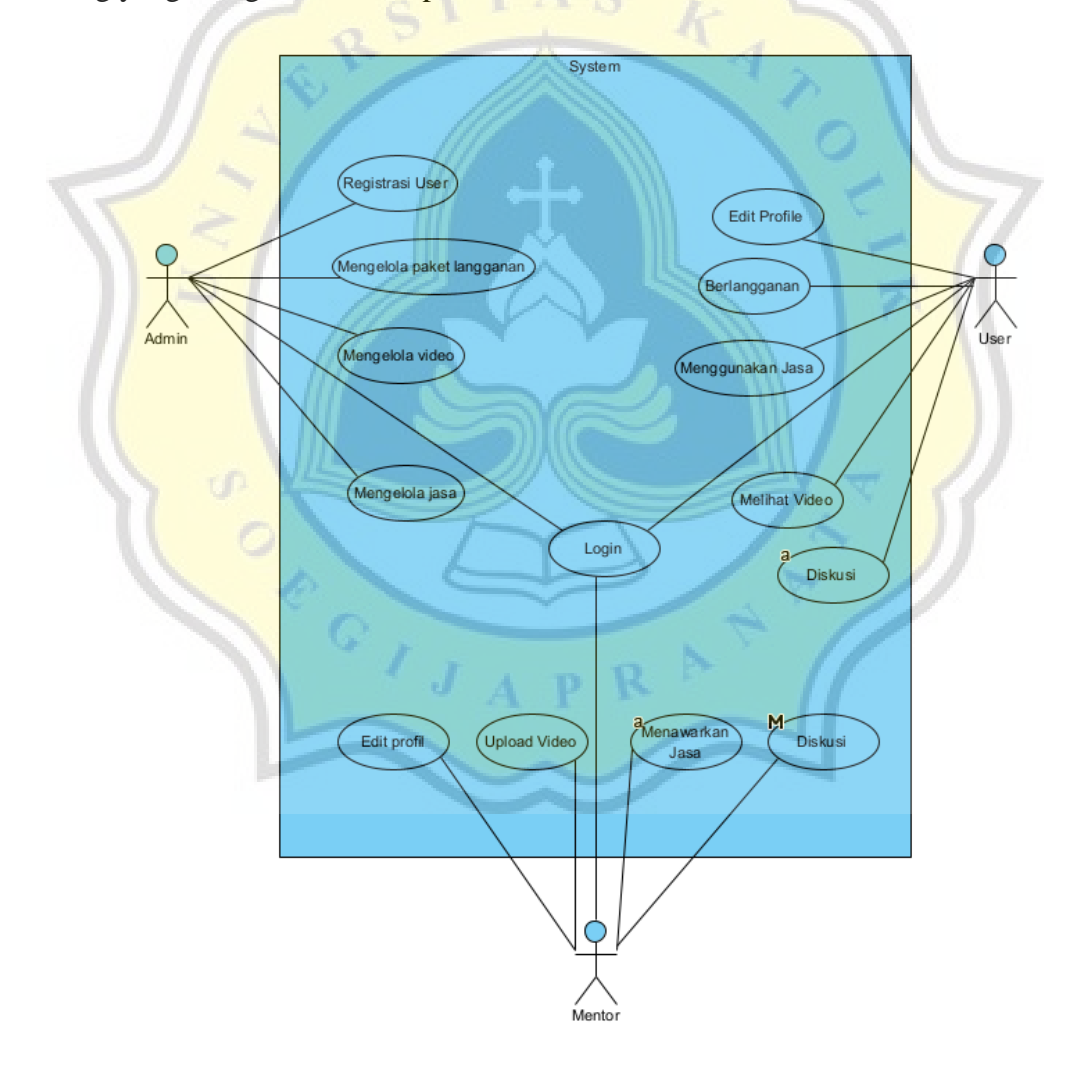

**Gambar 4.1 Rancangan usecase aplikasi**

### **4.1.2. Rancangan Aplikasi**

Rancangan Aplikasi MentorKu dibuat menggunakan bantuan aplikasi Figma untuk mempermudah proses perancangan. Gambar 4.2 merupakan gambar dari rancangan halaman utama dari aplikasi MentorKu, dengan terdapat menu berlangganan, menu mendaftar, box pencarian, spanduk iklan dan gambar mini dari mentor.

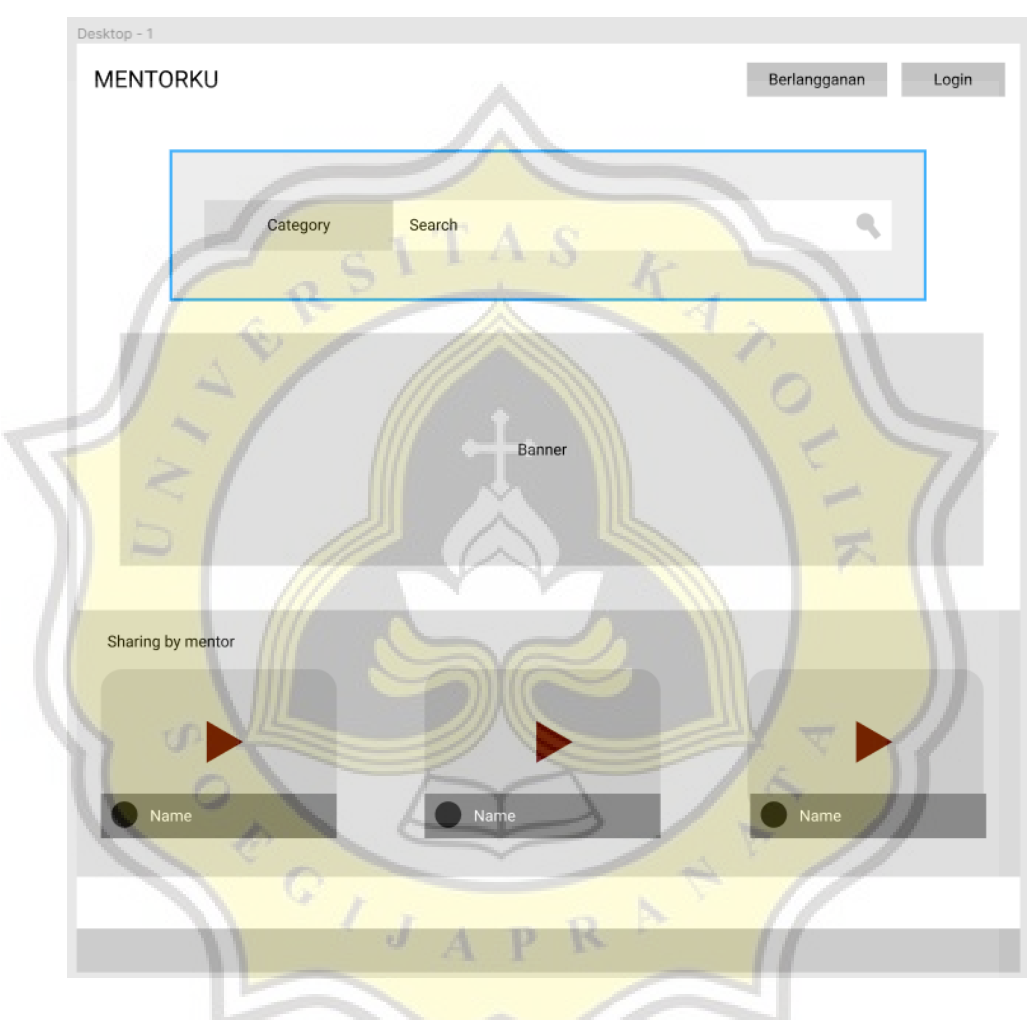

**Gambar 4.2 Rancangan utama aplikasi**

Gambar 4.3 merupakan gambar dari rancangan halaman berlangganan dari aplikasi MentorKu, dengan isi dari halaman tersebut adalah pilihan-pilihan paket untuk berlangganannya.

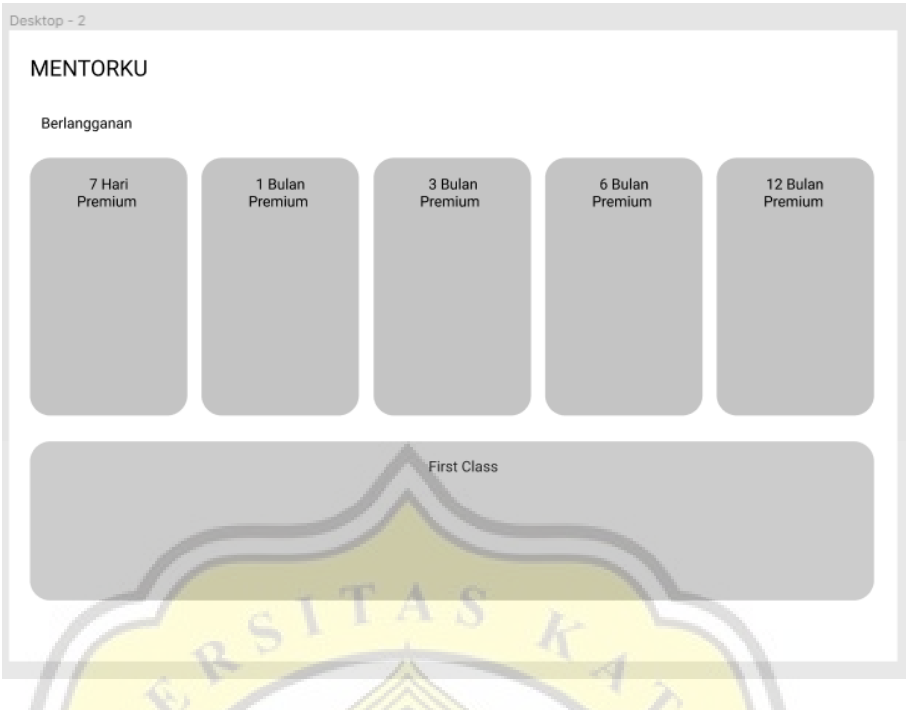

**Gambar 4.3 Rancangan menu berlangganan aplikasi**

Gambar 4.4 merupakan gambar dari rancangan menu pendaftaran, yaitu tampilan masuk dan mendaftar.

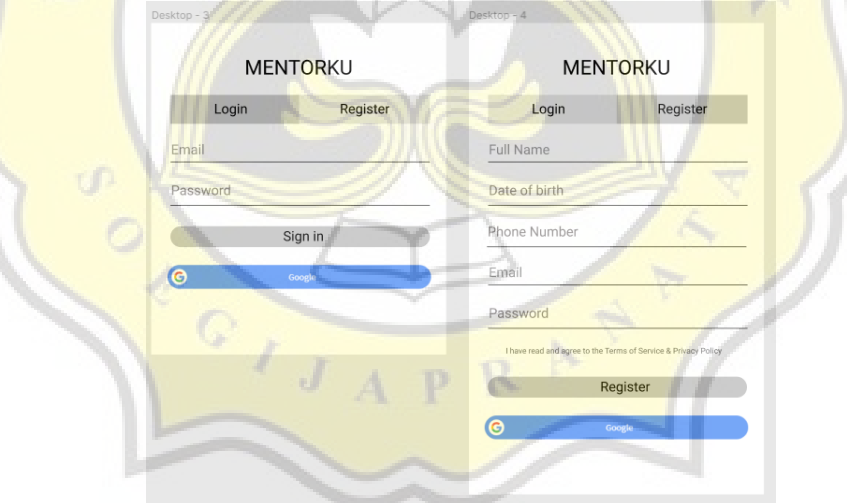

**Gambar 4.4 Rancangan menu pendaftaran aplikasi**

Gambar 4.5 merupakan rancangan dari tampilan hasil pencarian mentor di aplikasi MentorKu yang menampilkan video dan profil kecil dari mentor.

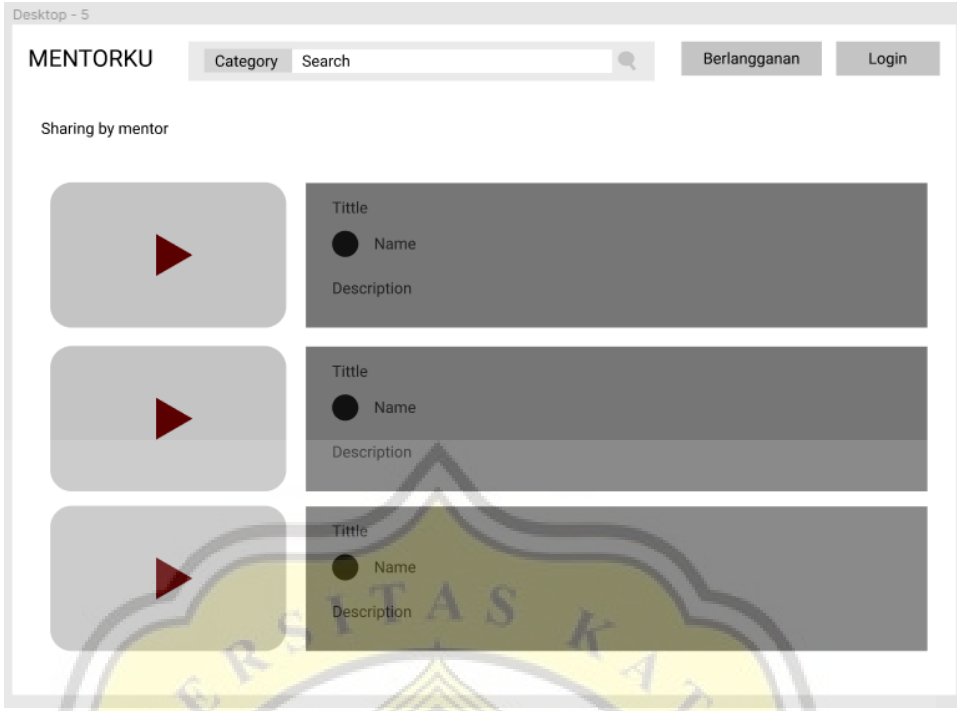

**Gambar 4.5 Rancangan hasil pencarian aplikasi**

Gambar 4.6 merupakan gambar dari rancangan kategori pencarian mentor di Mentor**Ku**.

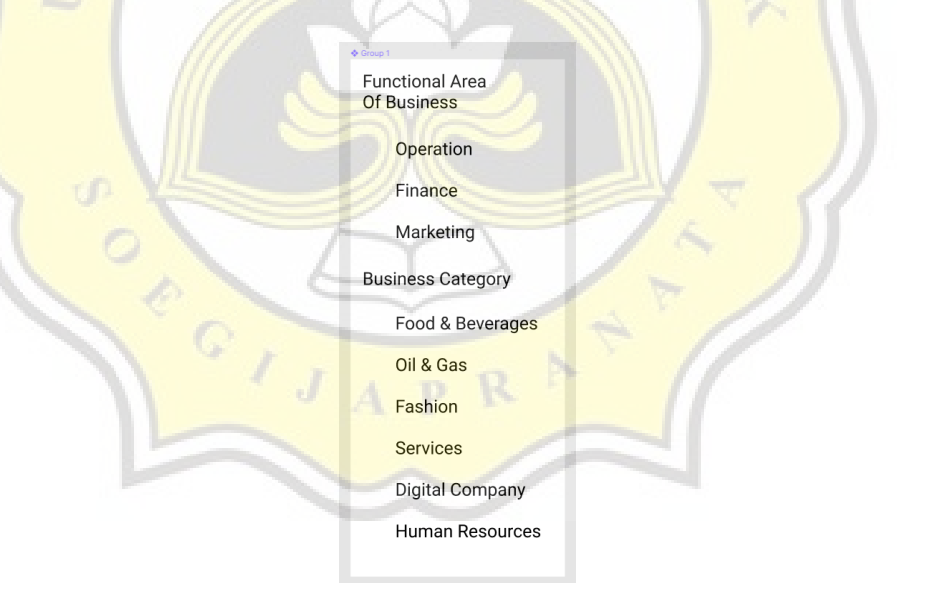

**Gambar 4.6 Rancangan kategori pencarian aplikasi**

Gambar 4.7 merupakan rancangan tampilan profil user yang menampilkan data diri user.

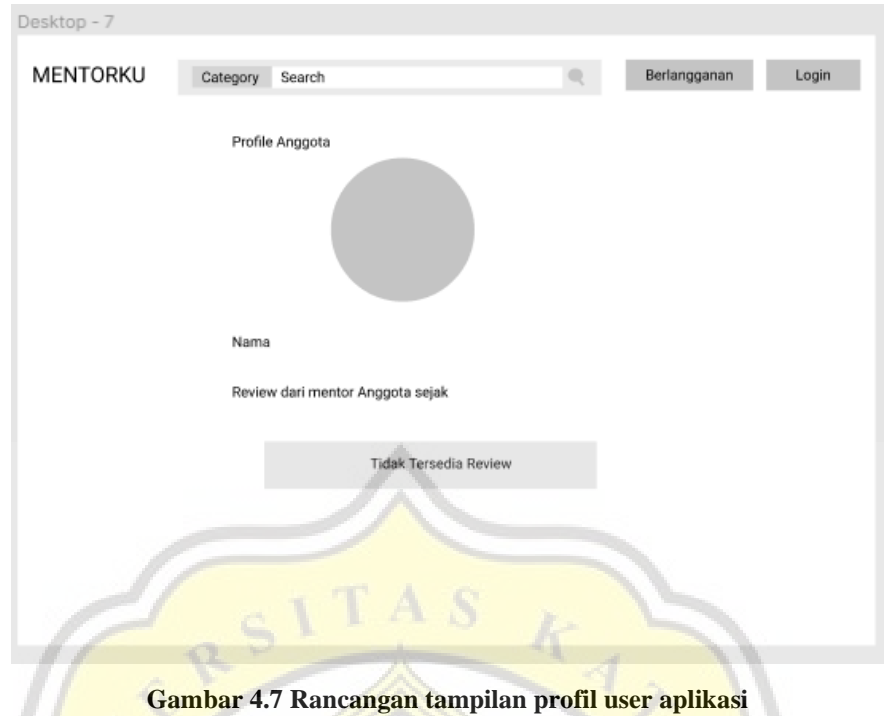

Gambar 4.7 merupakan rancangan tampilan profil user yang menampilkan data diri mentor.

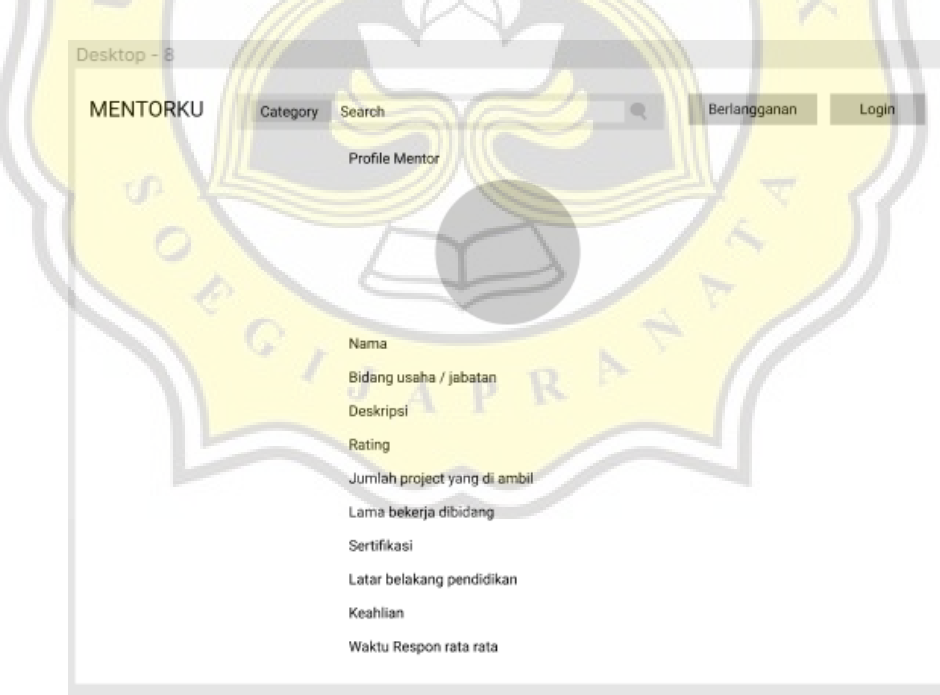

**Gambar 4.8 Rancangan tampilan profil mentor aplikasi**

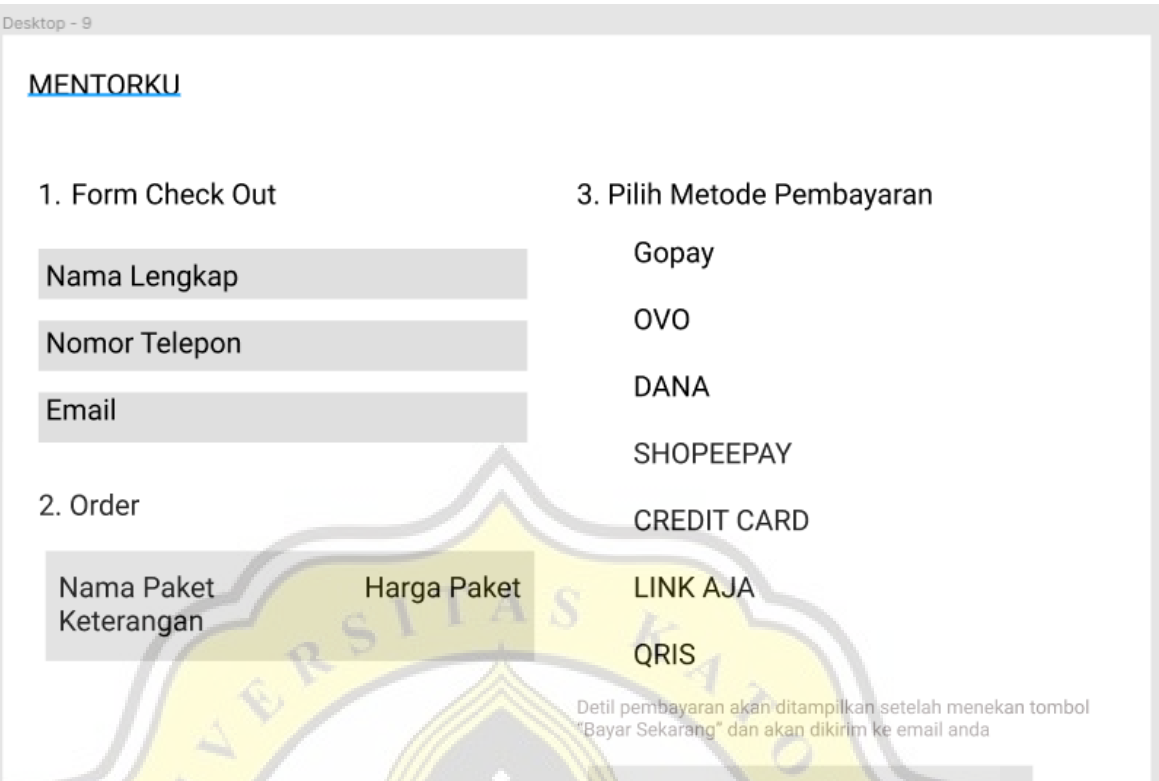

**Bayar Sekarang** 

**Gambar 4.9 Rancangan tampilan menu pembayaran aplikasi**

Gambar 4.9 merupakan rancangan dari tampilan menu pembayaran pada aplikasi Mentor**Ku**.

## **4.2 Pengembangan Aplikasi MentorKu**

Penggunaan aplikasi MentorKu mengharuskan untuk penggunanya untuk melakukan registrasi terlebih dahulu dan berlangganan salah satu paket yang telah disediakan, dengan metode pembayaran yang bisa dilakukan dengan apa saja, dan akan di cek secara manual oleh admin setelah pengguna mengkonfirmasi pembayaran dan mengumpulkan bukti pembayaran. Setelah pengguna memiliki paket berlangganan, user dapat mencari dan memilih mentor yang sesuai dengan kebutuhan penggunanya, mentor terbagi atas 3 kategori yaitu *operation, finance* dan *marketing*. Dan dibagi lagi menjadi 6 sub-kategori yaitu *food and beverages, fashion, oil and gas, human resources, digital company* dan *services*. Diharapkan dengan pengkategorian yang detail dapat membantu pengguna dalam mencari dan menentukan mentor yang terbaik sesuai kebutuhannya. Pengguna dapat melihat video perkenalan yang dibuat oleh mentor untuk lebih meyakinakan pengguna dalam memilih mentor yang akan dipesan, Jika pengguna telah menemukan mentor yang tepat, pengguna dapat langsung menentukan waktu untuk perjanjian virtual meeting dengan mentor. Dari menu mentor akan muncul perjanjian tersebut, dan mentor yang akan menentukan apakah setuju atau tidak setuju, jika setuju maka mentor akan memberikan *link* untuk *virtual meeting.*

Tugas dari admin yaitu mengkonfirmasi pembayaran yang telah dilakukan oleh pengguna, membuat harga paket berlangganan, dan memantau seluruh aktivitas perjanjian pengguna dengan mentor.

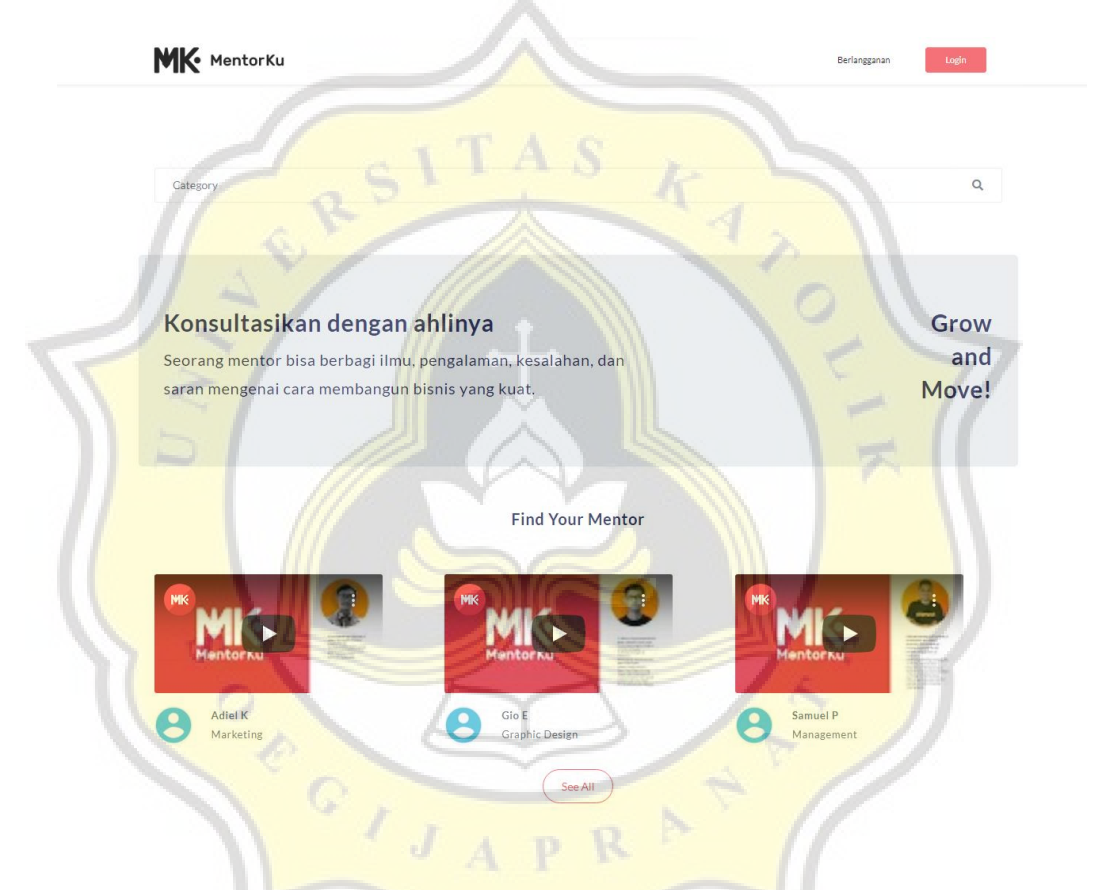

**Gambar 4.10 Tampilan** *Homepage* **MentorKu bagian atas**

Pada tampilan *Homepage* bagian atas ini menampilkan Menu untuk login dan berlangganan, kolom pencarian dan juga beberapa video perkenalan mentor. Script dibawah Gambar 4.11 merupakan script yang digunakan untuk mengatur tampilan halaman *homepage* dari papan promosi dan tampilan yang mengatur tata letak gambar mini dari mentor beserta dengan nama dan kategori mentor tersebut

<div class="jumbotron "> <div class="row">

<div class="col-md-7">

 $\langle$ h1 style="font-size:30px;"> $\langle$ b>Konsultasikan dengan ahlinya $\langle$ b> $\langle$ h1>

<p class="lead" style="font-weight: 500;">This is a simple hero unit, a simple jumbotron-style.</p>

```
\langlediv>
```
<div class="col-md-5 ml-auto text-right">

<h1 style="font-size:30px;"><b>Grow <br> and <br> Move!</b></h1>

 $\langle$ div $\rangle$ 

 $\langle$ div $>$ 

```
\langlediv>
```
<div class="card shadow-none" id="mentor">

```
<div class="card-body">
```
<h1 style="font-size:20px;" class="text-center pb-4"><b>Find Your Mentor</b></h1> <div class="row pt-4">

@foreach (\$mentors as \$mentor)

<div class="col-md-4">

<a href="{{route('mentor.detail', ['mentor\_id' => \$mentor->id])}}" class="text-

decoration-none"

style="text-decoration: none;">

<div class="card shadow-none text-decoration-none" style="width: 18rem;">

<iframe class="card-img border-0" src="{{\$mentor-

>mentor\_intruduction\_url\_vidio}}"></iframe>

<div class="card-body p-0">

<div class="media text-muted pt-3 align-items-center">

<img src="{{\$mentor->user->profile\_photo\_path ?

asset('storage/'.\$mentor->user->profile\_photo\_path) : asset('assets/img/default.png')}}"

class="img-circle mr-4" alt="{{\$mentor->user->name}}"

style="height: 50px; border-radius:25px;">

<p class="media-body mb-0 small lh-125 text-decoration-none"

style="text-decoration: none;">

<strong

class="d-block text-gray-dark text-decoration-none">{{\$mentor-

>user->name}}</strong>

{{\$mentor->mentor\_keahlian}}

```
</p>
```
 $\langle$ div $>$ 

</div>

 $\langle$ div $>$ 

</a>  $\langle$ div $>$ 

@endforeach

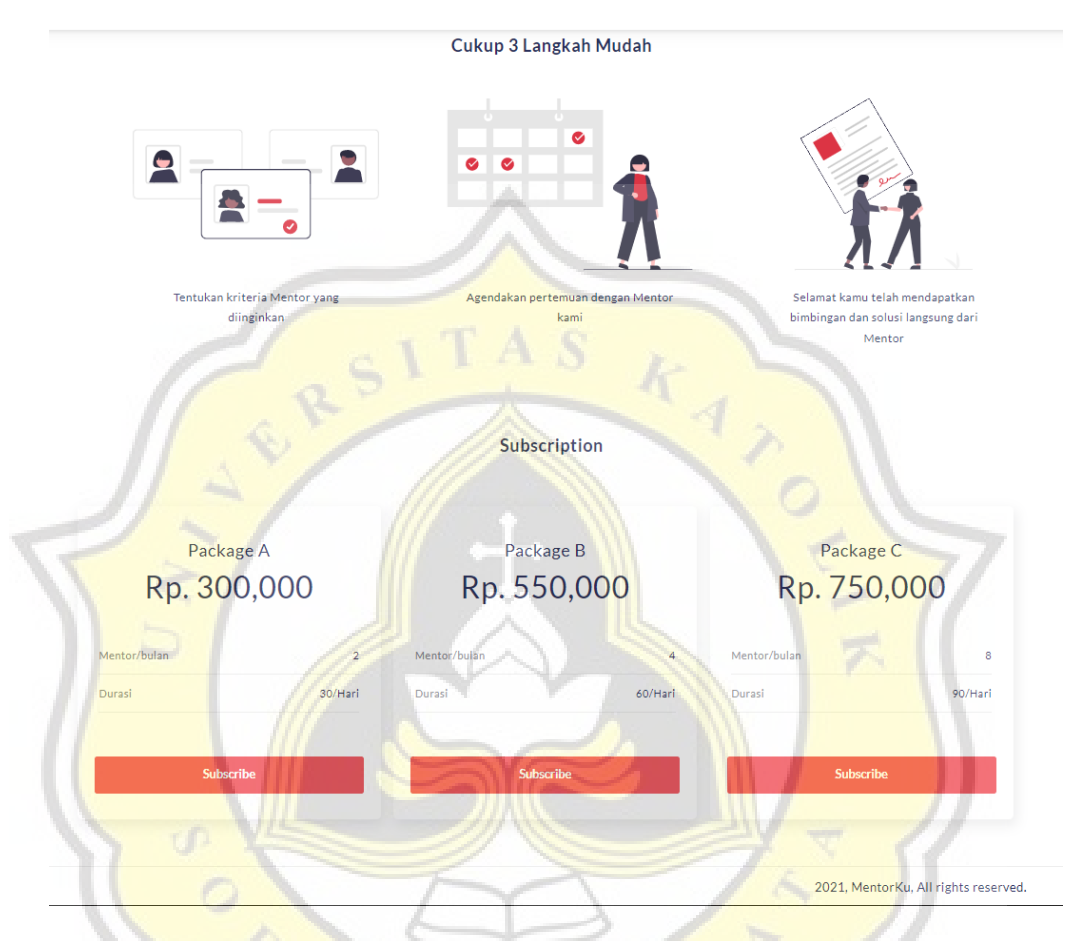

**Gambar 4.11** *Script* **Tampilan** *Homepage* **MentorKu bagian atas**

**Gambar 4.12 Tampilan** *Homepage* **MentorKu bagian bawah**

Sedangkan pada tampilan *homepage* bagian bawah terdapat gambar petunjuk penggunaan *website* MentorKu dan harga berlangganan di MentorKu.

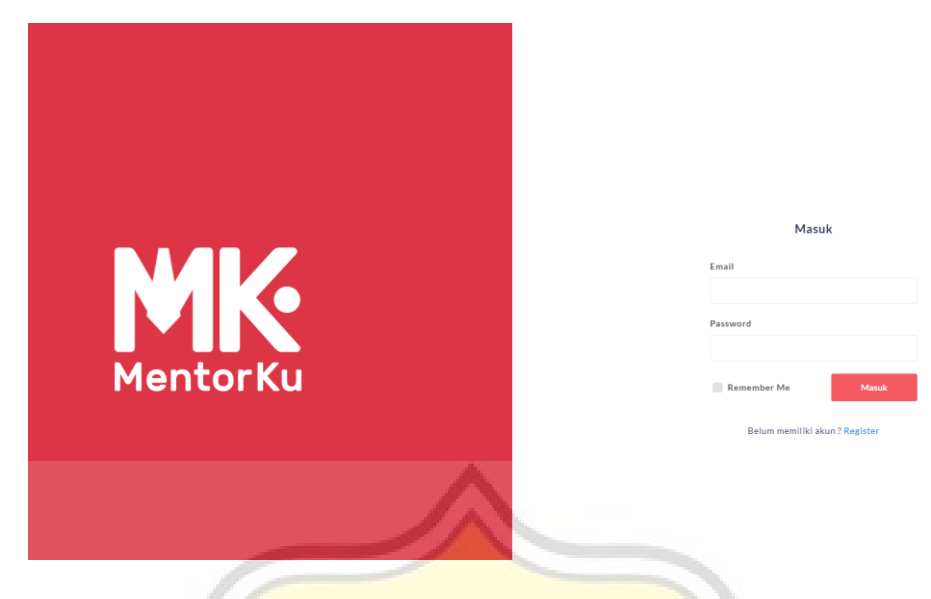

**Gambar 4.13 Tampilan** *Login* **untuk semua user**

Terdapat 3 jenis *user* yang ada di *website* MentorKu, yaitu pengguna, mentor dan admin, cukup memasukkan email dan *password* yang dimiliki akan langsung menentukan *login*nya, jika mentor akan dialihkan ke halaman mentor, jika pengguna akan dialihkan ke halaman pengguna dan jika admin akan dialihkan ke halaman admin.

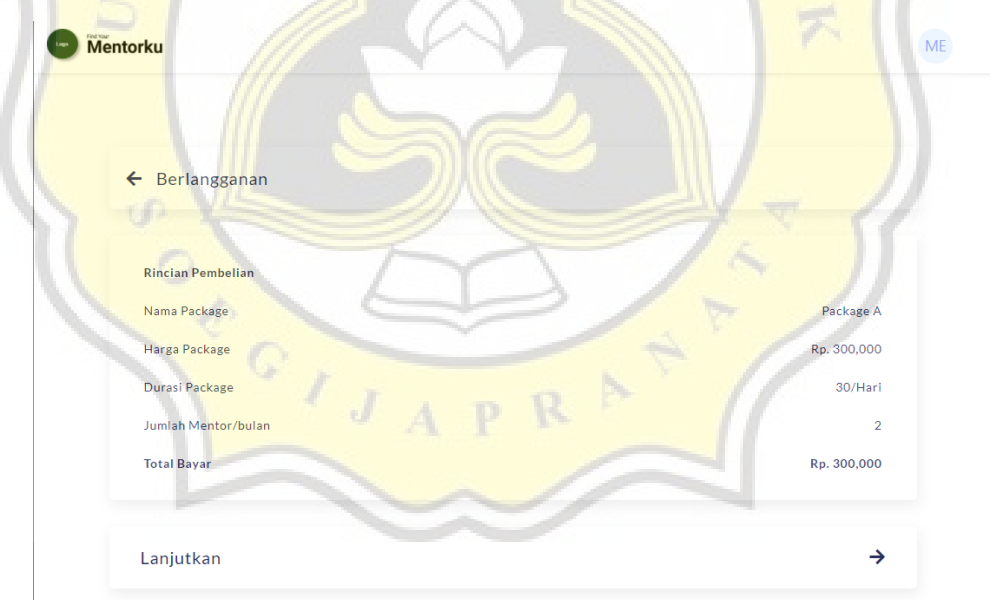

#### **Gambar 4.14 Tampilan Menu Berlangganan**

Pada tampilan berlangganan ini akan menampilkan rincian dari paket berlangganan yang telah dipilih.

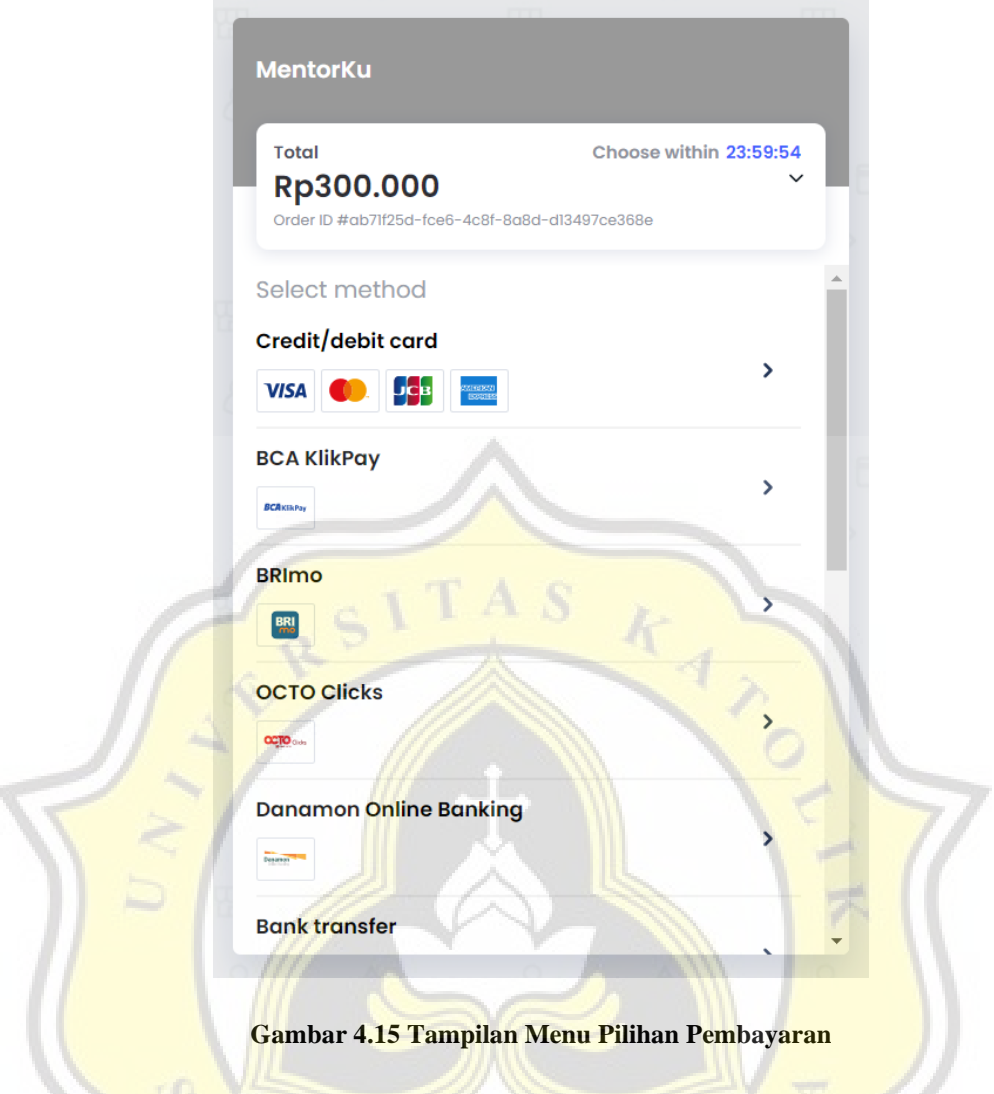

Setelah pengguna melanjutkan pembayaran, pengguna dapat memilih salah satu

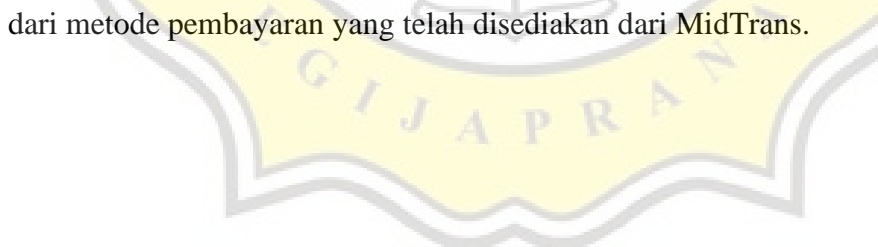

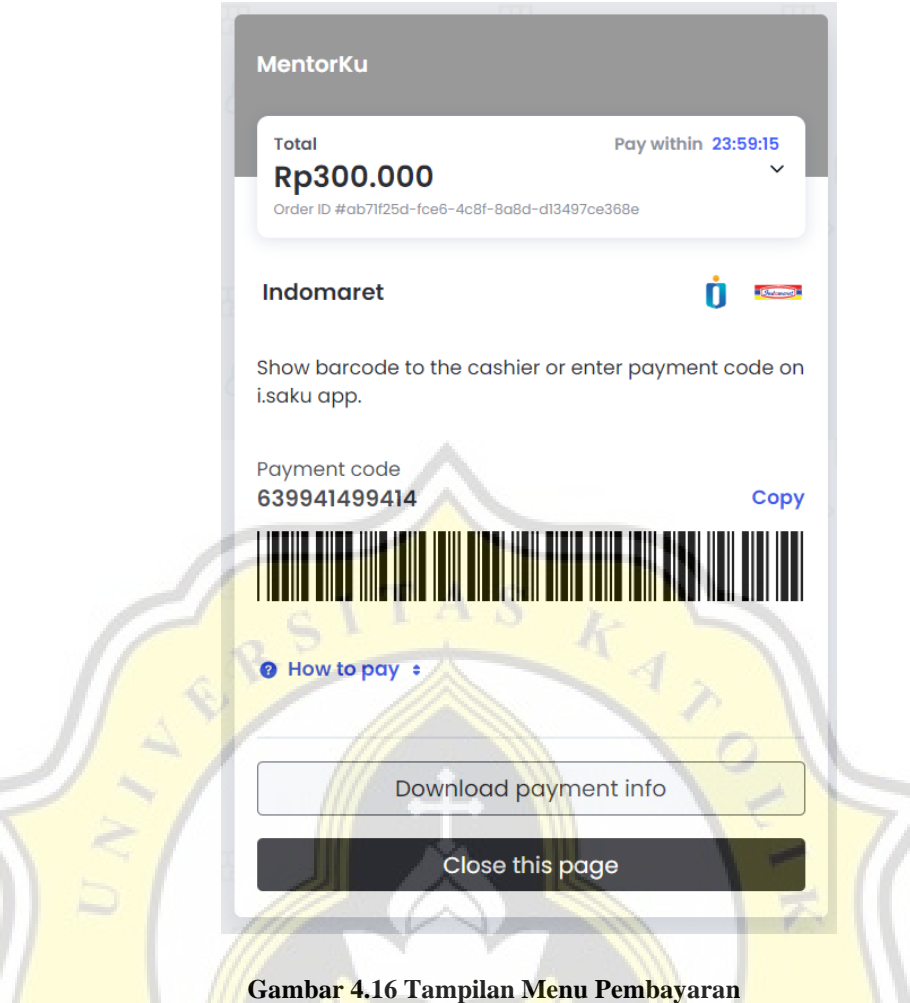

Tampilan ini menampilkan rincian dari pembayaran yang harus dibayarkan oleh pengguna sesuai dengan ketentuan yang sudah ditampilkan.

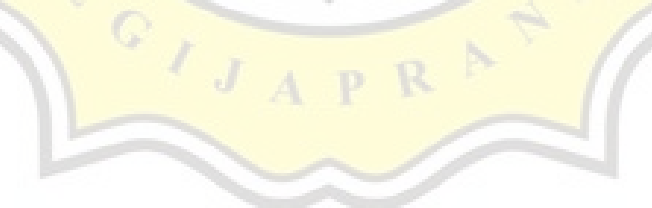

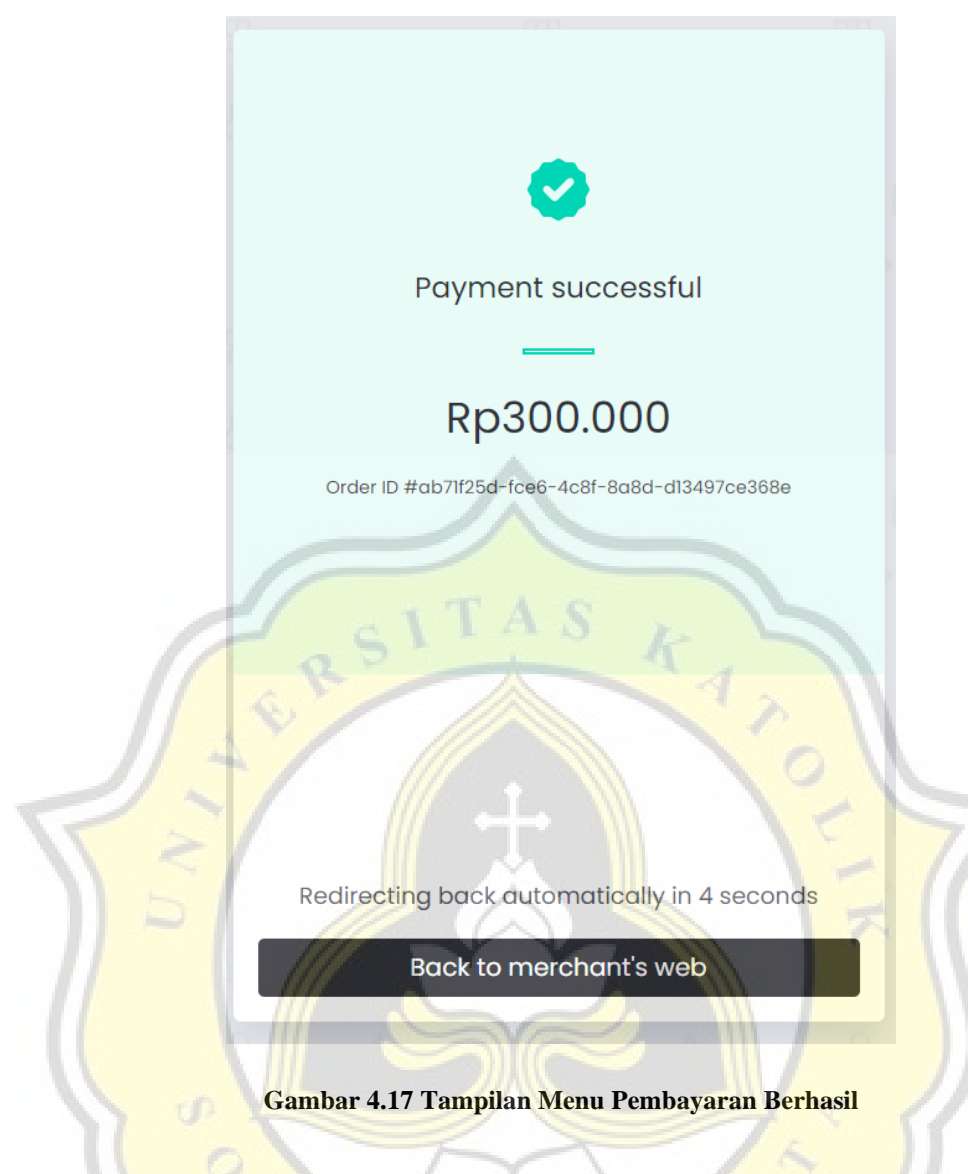

Setelah pengguna melakukan pembayaran, pengguna dapat langsung melihat pada halaman pembayaran menunjukan jika pembayaran telah berhasil dilakukan.

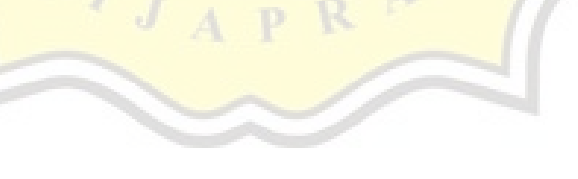

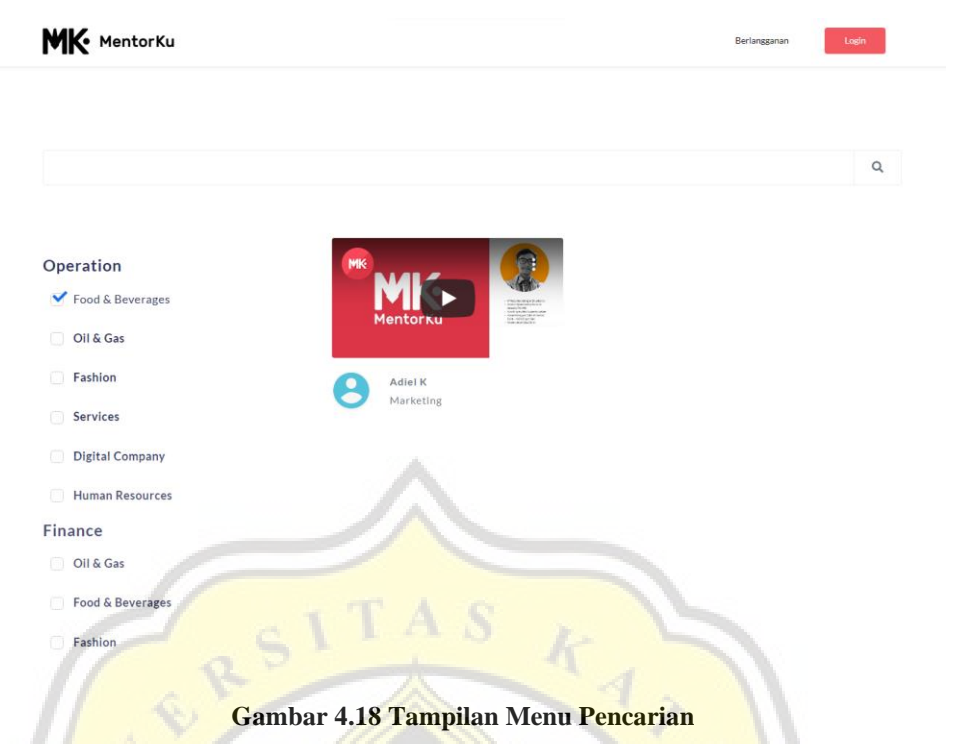

Tampilan menu pencarian akan menampilkan hasil pencarian mentor yang sesuai dengan kata kunci yang dicari atau berdasarkan penyortiran.

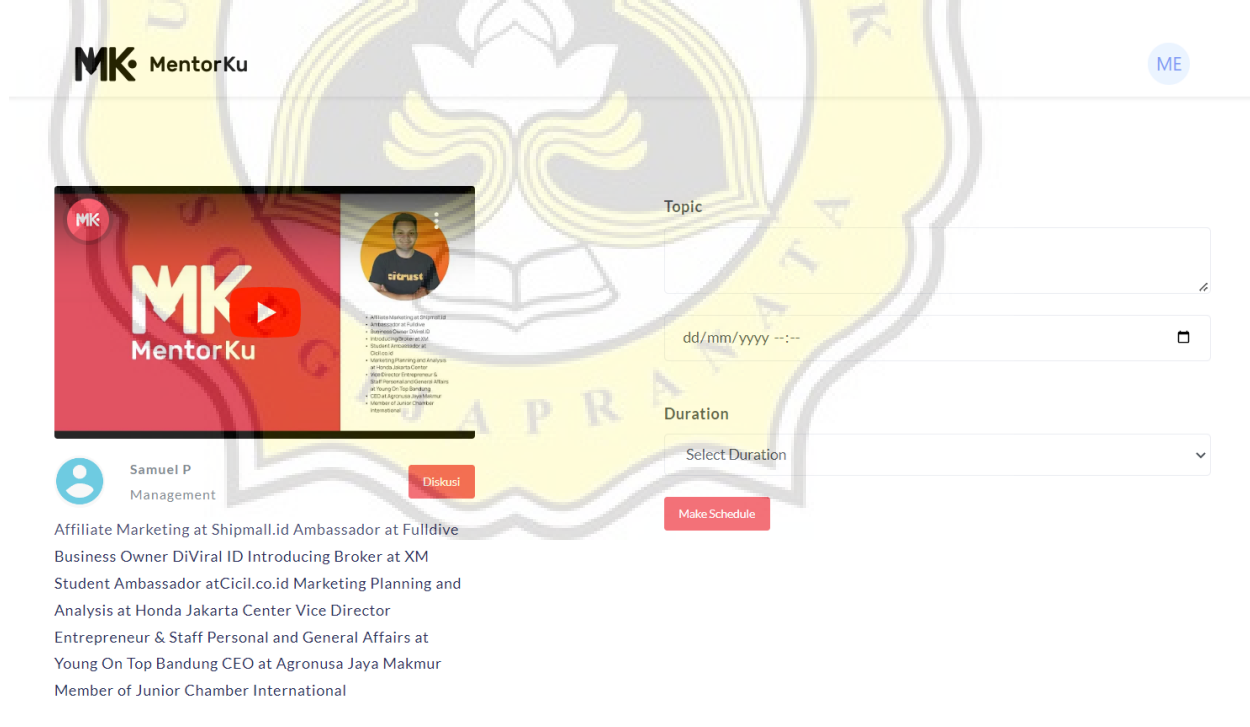

#### **Gambar 4.19 Tampilan Menu Pemesanan Mentor**

Pada tampilan menu pemesanan mentor, akan ditampilkan detail keterangan yang dimiliki oleh mentor dan juga pemesanan mentor.

| Mentorku<br>E.                               |                               |                          |                            |                              |                           |                        |                        |                     | $\boldsymbol{\omega}$ |
|----------------------------------------------|-------------------------------|--------------------------|----------------------------|------------------------------|---------------------------|------------------------|------------------------|---------------------|-----------------------|
| Member<br><b>ME</b><br>œ<br>Member           | $\leftarrow$ Transaction List |                          |                            |                              |                           |                        |                        |                     |                       |
| Dashboard<br>一个                              | ○ Search in Plan Name         |                          | $\odot$                    |                              |                           |                        |                        | SHOW / HIDE COLUMNS |                       |
| в<br><b>Transaction</b><br>三<br>Active Plan  | TOTAL V<br>PRICE              | PAYMENT<br><b>UNIQUE</b> | <b>TRANSACTION</b><br>DATE | <b>DUE DATE</b>              | <b>NOTE</b>               | <b>STATUS</b>          | PAYMENT<br><b>TYPE</b> | PLAN<br><b>NAME</b> | AKSI                  |
| $\mathbf \Omega$<br>Schedule                 | Rp.<br>750,213                | 213                      | 2021-10-31<br>15:53:54     | $2021 - 11 -$<br>01 15:53:54 |                           | <b>Waiting Payment</b> | ष् <b>त्राड</b>        | Package<br>Ċ        | $\Delta_{\rm c}$      |
| 으<br>User Profile<br>$\leftarrow$<br>Beranda | Rp.<br>750,976                | 976                      | 2021-10-31<br>15:48:26     | $2021 - 11 -$<br>01 15:48:26 |                           | <b>Waiting Payment</b> | BCA                    | Package<br>c        | $\Delta$              |
|                                              | Rp.<br>60,235                 | 235                      | 2021-10-07<br>00:41:37     | $2021 - 10 -$<br>08 00:41:37 |                           | <b>Success</b>         | <b>A</b> BCA           | Package<br>A        | $\Delta$              |
|                                              | $10-10$<br>$\checkmark$       |                          |                            |                              | $\alpha = -1$ ) ( $\beta$ |                        |                        |                     | Results 1 - 3 of 3    |
|                                              | $\leftarrow$                  |                          |                            |                              |                           |                        |                        |                     | h.                    |

**Gambar 4.20 Tampilan Menu Transaksi Pengguna Menotr**

Menu tampilan transaksi pada admin berguna untuk menampilkan seluruh proses transaksi yang pernah dilakukan pada pengguna pada *website* MentorKu.

| Logs              | Mentorku<br>目                     |                     | المسالة             |               | $\mathbf{\Theta}$   |
|-------------------|-----------------------------------|---------------------|---------------------|---------------|---------------------|
|                   | ME Member                         | ← Active Plans      |                     |               |                     |
| 一个                | Dashboard                         | ○ Search in Plan    | $(\mathbf{x})$      |               | SHOW / HIDE COLUMNS |
| 勖<br>日            | Transaction<br><b>Active Plan</b> | START DATE $\smile$ | <b>END DATE</b>     | <b>STATUS</b> | PLAN                |
| $\circ$           | Schedule                          | 2021-10-07 00:55:35 | 2021-11-06 00:55:35 | <b>ACTIVE</b> | Package A           |
| 홐<br>$\leftarrow$ | User Profile<br>Beranda           | $10 \times$         | $\kappa$ 1 $\kappa$ |               | Results 1 - 1 of 1  |
|                   |                                   |                     |                     |               |                     |

**Gambar 4.21 Tampilan Menu** *Active Plan*

Menu tampilan *active plan* menampilkan paket berlangganan aktif yang sedang kita miliki.

| ME<br>Mamber<br>Member          | ← Schedules               |                                                     |               |                                                                      |      |                     |                      |
|---------------------------------|---------------------------|-----------------------------------------------------|---------------|----------------------------------------------------------------------|------|---------------------|----------------------|
| W Dishboard<br>监<br>Transaction | C Search in Topis, Mentor |                                                     | $\circ$       |                                                                      |      |                     | SHOW / HIDE COLUMNS  |
| 臣<br>Active Plan.               | TOPIK V                   | SCHEDULE DATE                                       | DUKATION      | LINK MEET                                                            | NOTE | <b>STATUS</b>       | MENTOH.              |
| Schedule                        |                           | 2021-10-15<br>00:00:00                              | 1 Hour<br>--- | https://meet.google.com/fek-xhms-<br>liv.                            |      | <b>Asprove</b>      | Ant Budi<br>Kusumaa  |
| User Profile                    |                           | 2021-10-20<br>00:00:00                              | 1 Hour        |                                                                      |      | <b>Weiting Asso</b> | Anit Budi<br>Kusumaa |
| Beranda                         |                           | <b>MANDED CAN D</b><br>$2021 - 10 - 31$<br>00:00:00 | 1 Hour        | https://meet.google.com/gmz-bjfc-<br>사 대학 위원은 지원에서 가장 감상 방식으로<br>wii |      | Accrown.            | Ant Budi<br>Kusumaa  |
|                                 | $10 - 4$                  |                                                     |               | $\mathbf{r}^{\mathbf{r}}$ , $\mathbf{r}^{\mathbf{r}}$ ,              |      |                     | Results 1 - 3 of 3   |
|                                 | $\sim$                    |                                                     |               |                                                                      |      |                     |                      |

**Gambar 4.22 Tampilan Menu Jadwal Pengguna**

Tampilan menu jadwal milik pengguna ini menampilkan seluruh jadwal yang sudah dibuat kepada mentor, beserta status dari jadwal tersebut.

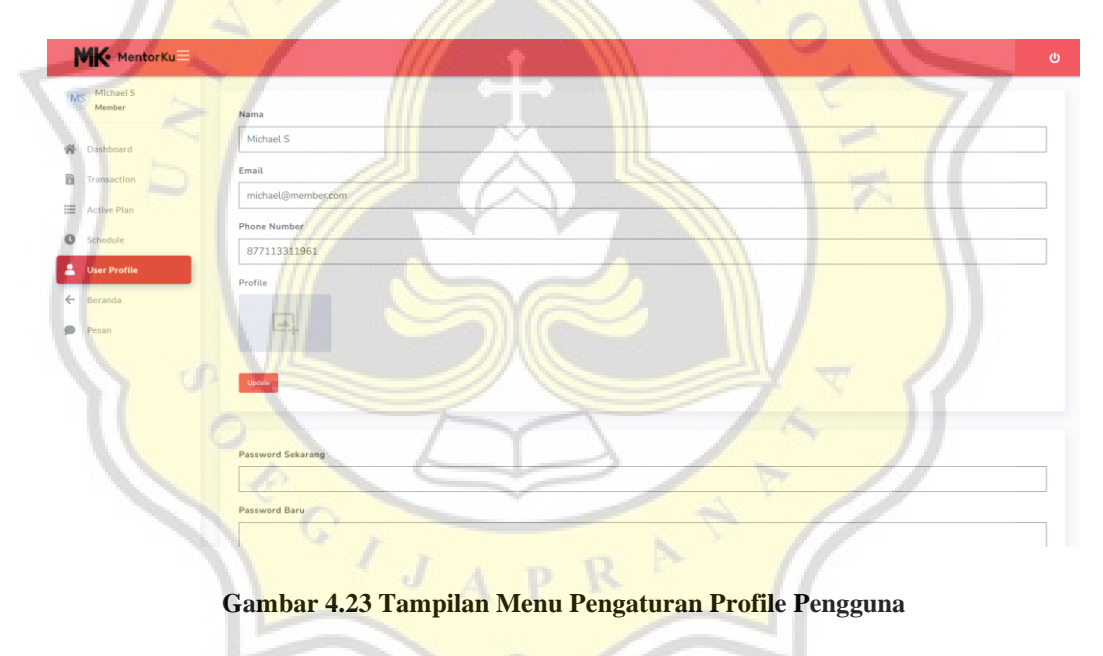

Menu *user* profil berguna untuk mengatur profil yang dimiliki oleh pengguna.

| <b>MK</b> MentorKu                       |                          |                      |                 |                                      |             |               |             | ဖ                   |
|------------------------------------------|--------------------------|----------------------|-----------------|--------------------------------------|-------------|---------------|-------------|---------------------|
| AK<br>Adiel K<br>æ<br>Mentor             | ← Schedules              |                      |                 |                                      |             |               |             | +Add New            |
| 一个<br>Dashboard<br>$\bullet$<br>Schedule | Q Search in Topik, User  | $\odot$              |                 |                                      |             |               |             | SHOW / HIDE COLUMNS |
| 으<br>Profile                             | TOPIK V                  | <b>SCHEDULE DATE</b> | <b>DURATION</b> | LINK MEET                            | <b>NOTE</b> | <b>STATUS</b> | <b>USER</b> | AKSI                |
| ۰<br>Pesan                               | <b>Bimbinngan Mentor</b> | 2021-11-24 00:00:00  | 3 Hour          | https://meet.google.com/tzm-qhba-jbo |             |               | Regina      | $\mathbf{R}$        |
|                                          | $10 \sim$                |                      |                 | $\kappa = (1-\beta)$                 |             |               |             | Results 1 - 1 of 1  |
|                                          |                          |                      |                 |                                      |             |               |             |                     |
|                                          |                          |                      |                 |                                      |             |               |             |                     |
|                                          |                          |                      | alla .          |                                      |             |               |             |                     |

**Gambar 4.24 Tampilan Menu Jadwal Mentor**

Tampilan menu jadwal mentor selain dapat melihat seluruh jadwal yang dijadwalkan kepada mentor tetapi juga bisa untuk melakukan aksi berupa menyetujui, menolak dan menyelesaikan jadwal tersebut.

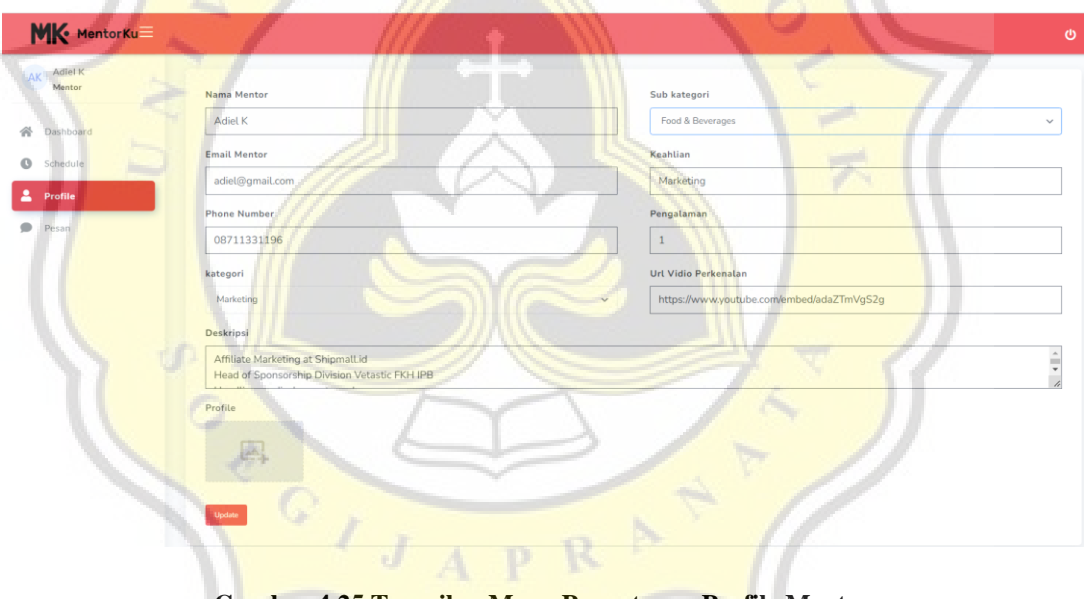

**Gambar 4.25 Tampilan Menu Pengaturan Profile Mentor**

Menu tampilan profile pada mentor berfungsi untuk mengatur *profile* yang dimiliki oleh mentor.

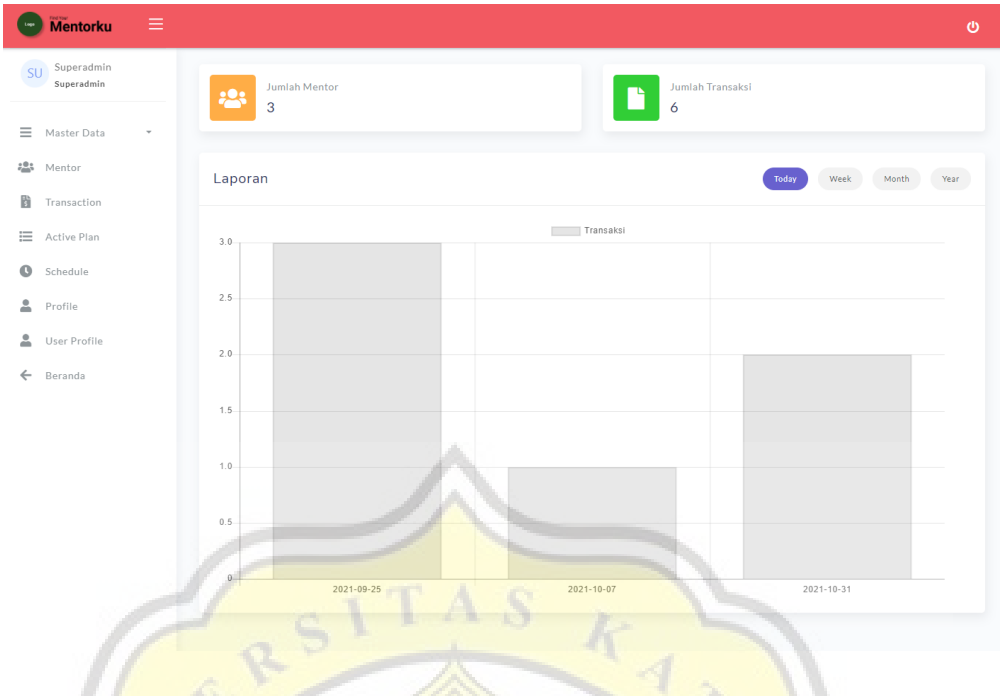

**Gambar 4.26 Tampilan Dashboard Admin**

Tampilan *dashboard* pada admin menampilkan jumlah mentor saat ini yang dimiliki, jumlah transaksi dan juga laporan jumlah transaksi setiap bulannya dalam bentuk grafik.

| 目<br><b>Mentorku</b><br>Loga               |                       |                                 |                              |                    |                        |                        |             | $\mathbf{\Theta}$   |
|--------------------------------------------|-----------------------|---------------------------------|------------------------------|--------------------|------------------------|------------------------|-------------|---------------------|
| Superadmin<br><b>SU</b><br>Superadmin      | ← Transaction List    |                                 |                              |                    |                        |                        |             |                     |
| Master Data                                | ○ Search in User      |                                 | $\circledR$                  |                    |                        |                        |             | SHOW / HIDE COLUMNS |
| <b>Company</b> Mentor<br>B.<br>Transaction | <b>TOTAL</b><br>PRICE | <b>PAYMENT</b><br><b>UNIQUE</b> | <b>TRANSACTION DATE</b>      | <b>NOTE</b>        | <b>STATUS</b>          | PAYMENT<br><b>TYPE</b> | <b>USER</b> | AKSI                |
| 三 Active Plan                              | Rp. 750,213           | 213                             | $2021 - 10 - 31$<br>15:53:54 |                    | <b>Waiting Payment</b> | <b>L<sub>RIE</sub></b> | Member      | $\bullet$           |
| Schedule<br>$\bullet$                      | Rp. 750,976           | 976                             | 2021-10-31<br>15:48:26       |                    | <b>Waiting Payment</b> | <b>&amp; BCA</b>       | Member      | $\bullet$           |
| 2<br>Profile<br>2<br>User Profile          | Rp. 60,235            | 235                             | 2021-10-07<br>00:41:37       |                    | <b>Success</b>         | <b>A</b> BCA           | Member      | $\bullet$           |
| $\leftarrow$<br>Beranda                    | Rp. 80,466            | 466                             | 2021-09-26<br>01:08:29       |                    | <b>Success</b>         | <b>图BRI</b>            | Yudi Candra | $\bullet$           |
|                                            | Rp. 100,669           | 669                             | 2021-09-26<br>01:03:31       |                    | Success                | <b>BCA</b>             | Yudi Candra | $\bullet$           |
|                                            | Rp. 60,525            | 525                             | 2021-09-26<br>01:00:45       |                    | <b>Waiting Payment</b> | <b>KIBRI</b>           | Yudi Candra | $\bullet$           |
|                                            | $10 \sim$<br>4.11     |                                 |                              | $\kappa=-1$ ( ) is |                        |                        |             | Results 1 - 6 of 6  |

**Gambar 4.27 Tampilan Menu Transaksi Admin**

Tampilan menu transaksi pada admin dapat menampilkan seluruh proses transaksi yang berlangsung pada *website* MentorKu.

| Mentorku<br>Lage                         | $\equiv$     |                           |                     |                     |             | $\boldsymbol{\omega}$      |
|------------------------------------------|--------------|---------------------------|---------------------|---------------------|-------------|----------------------------|
| Superadmin<br><b>SU</b><br>Superadmin    |              | $\leftarrow$ Active Plans |                     |                     |             |                            |
| $\equiv$<br>Master Data<br>:23<br>Mentor | $\mathbf{v}$ | ○ Search in Plan, User    | $\odot$             |                     |             | <b>SHOW / HIDE COLUMNS</b> |
| 勖<br>Transaction                         |              | START DATE A              | <b>END DATE</b>     | <b>STATUS</b>       | <b>PLAN</b> | <b>USER</b>                |
| Active Plan                              |              | 2021-09-25 14:27:16       | 2021-11-24 14:27:16 | <b>ACTIVE</b>       | Package B   | Yudi Candra                |
| $\bullet$<br>Schedule                    |              | 2021-09-25 18:50:56       | 2021-12-24 18:50:56 | ACTIVE              | Package C   | Yudi Candra                |
| 으<br>Profile                             |              | 2021-10-07 00:55:35       | 2021-11-06 00:55:35 | ACTIVE              | Package A   | Member                     |
| 으<br>User Profile                        |              | 10<br>$\checkmark$        |                     | $\alpha$ 1 $\alpha$ |             | Results 1 - 3 of 3         |
| Beranda<br>$\leftarrow$                  |              |                           | <b>THE</b><br>直下    |                     |             |                            |

**Gambar 4.28 Tampilan Menu Active Plan Admin**

Menu active plan pada admin berguna untuk melihat pengguna yang aktif menjadi member

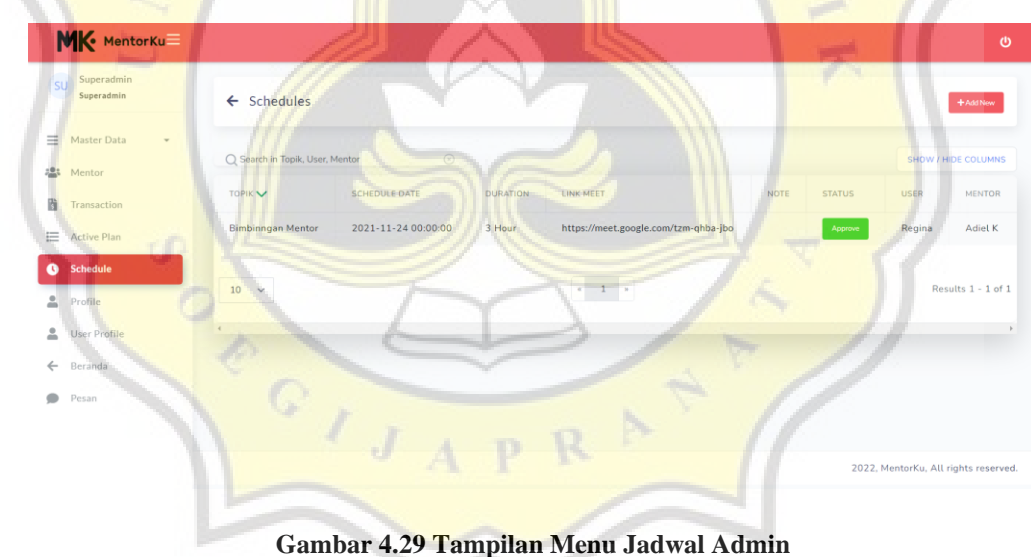

Menu tampilan jadwal pada admin berfungsi untuk melihat seluruh aktivitas

jadwal yang ada di *website* MentorKu.

Tampilan menu profil pada admin berfungsi untuk mengatur profil milik admin.

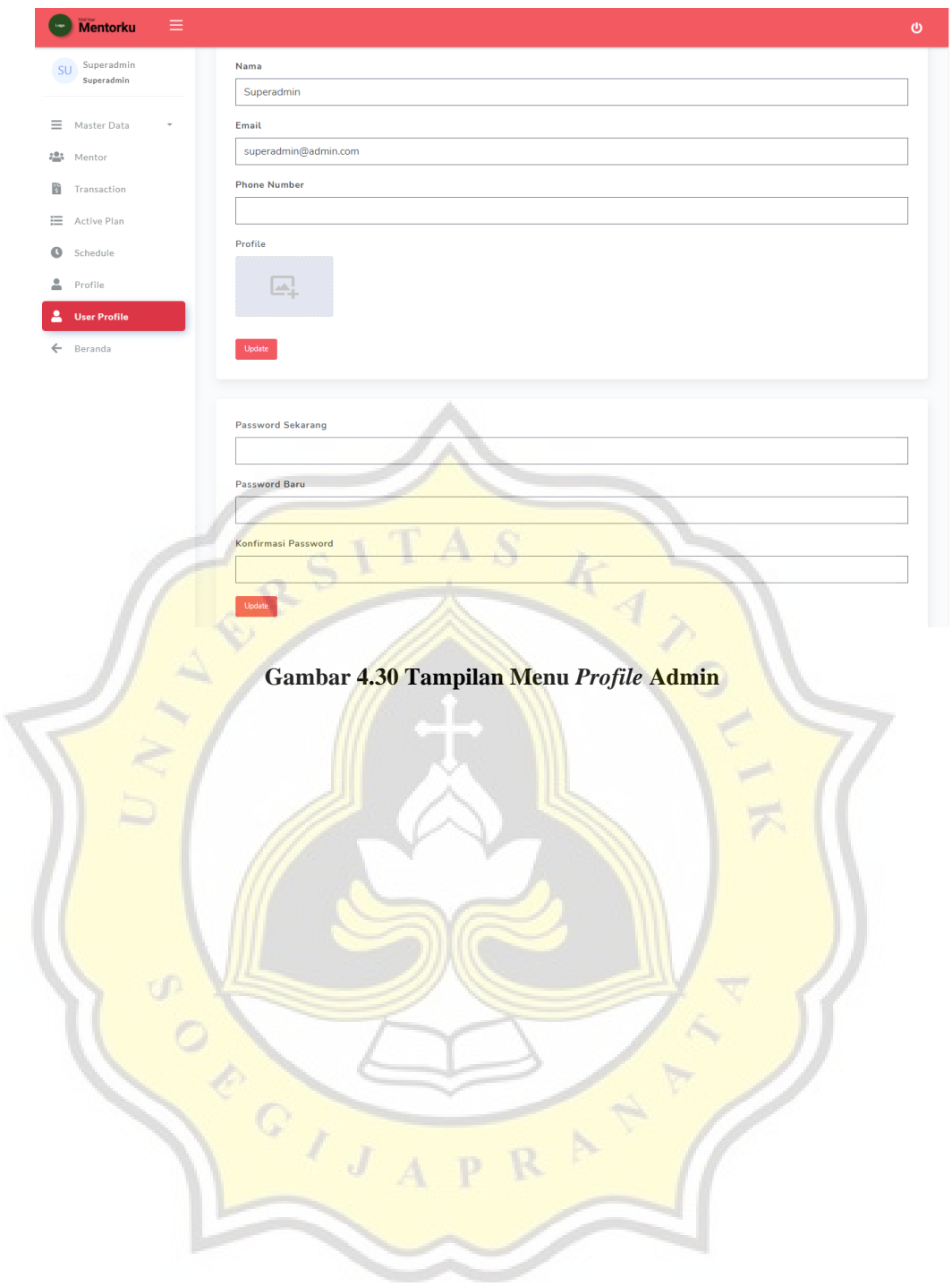

## **4.3 Perancangan Instrumen Pengujian**

## **4.3.1 Definisi Operasional**

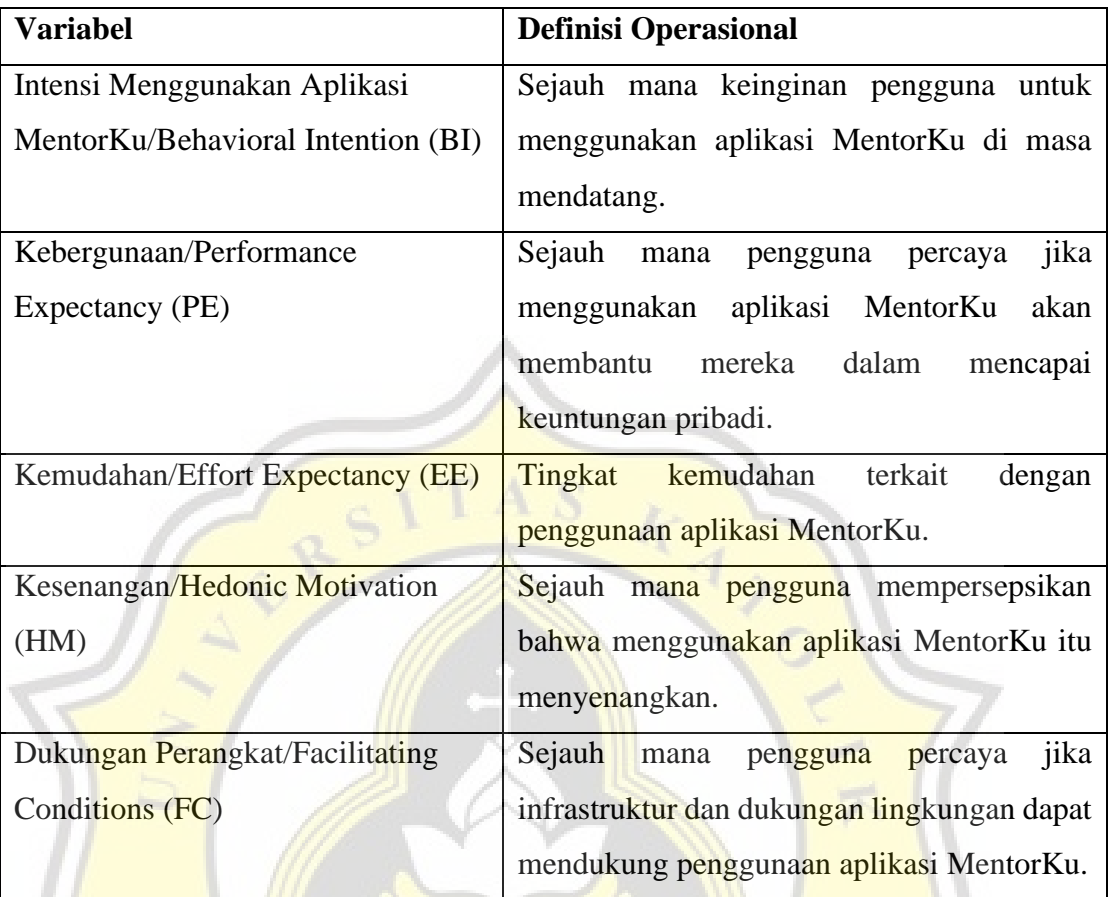

## **4.3.2 Rancangan Kuesioner Operasional**

## **Bagian I ( Performance Expectancy)**

PE1. Aplikasi MentorKu berguna dalam mengembangkan bisnis rintisan.

PE2. Menggunakan Aplikasi MentorKu meningkatkan produktivitas dalam D W. mengembangkan bisnis rintisan.

PE3. Menggunakaan aplikasi MentorKu membantu mencapai suatu target dengan mudah.

## **Bagian II ( Effort Expectancy)**

EE1. Menggunakan Aplikasi MentorKu merupakan hal yang mudah.

EE2. Aplikasi MentorKu mudah dioperasikan.

EE3. Belajar menggunakan aplikasi MentorKu mudah.

## **Bagian III (Facilitating Conditions)**

FC1. Saya mempunyai perangkat yang mendukung untuk menjalankan aplikasi MentorKu

FC2. Saya bisa mendapatkan bantuan dari orang lain ketika saya kebingungan memakai aplikasi MentorKu.

FC3. Saya mempunyai pengetahuan yang cukup untuk menggunakan aplikasi MentorKu.

## **Bagian IV (Hedonic Motivation)**

HM1. Tampilan aplikasi MentorKu menyenangkan untuk dilihat.

HM2. Aplikasi MentorKu nyaman untuk digunakan.

HM3. Tampilan aplikasi MentorKu sangat menarik.

## **Bagian V (Behavioral Intention)**

BI1. Saya berencana akan menggunakan aplikasi MentorKu di masa mendatang.

BI2. Saya berencana untuk terus menggunakan aplikasi MentorKu di masa mendatang.

BI3. Saya berencana akan menggunakan aplikasi MentorKu dikehidupan sehari – hari saya.

## **4.4 Hasil Kuesioner**

## **4.4.1 Statistik Deskriptif**

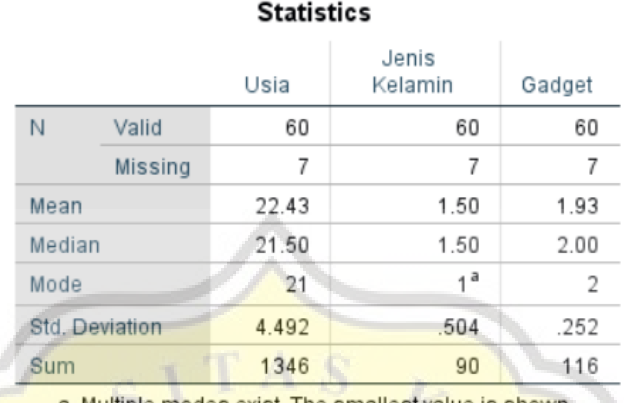

#### **Tabel 4.1 Tabel Hasil Uji Statistik Deskriptif**

a. Multiple modes exist. The smallest value is shown

Berdasarkan pada tabel di atas (tabel 4.1) ditunjukan nilai statistik deskriptif dengan jumlah sampel 60 responden memiliki nilai rata-rata, kuartil dan modus dari masing-masing variabel yaitu usia, jenis kelamin dan gadget.

## **Tabel 4.2 Tabel Hasil Uji Statistik Deskriptif Usia**

### Usia

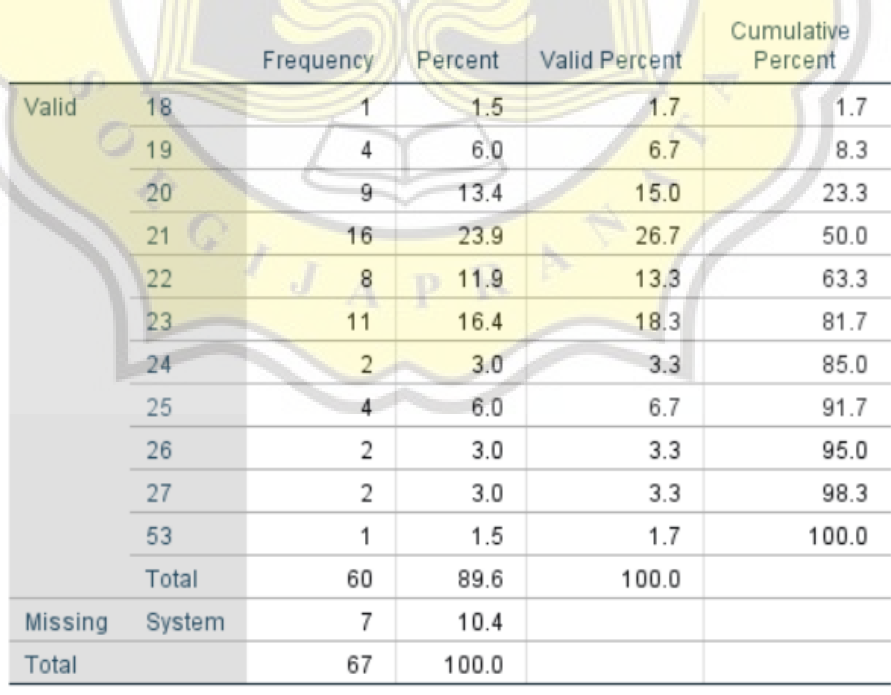

Berdasarkan pada tabel di atas (tabel 4.2), dapat disimpulkan bahwa statistik deskriptif dengan jumlah sampel 60 responden memiliki nilai frekuensi usia responden adalah umur 21 tahun dengan jumlah 16 orang.

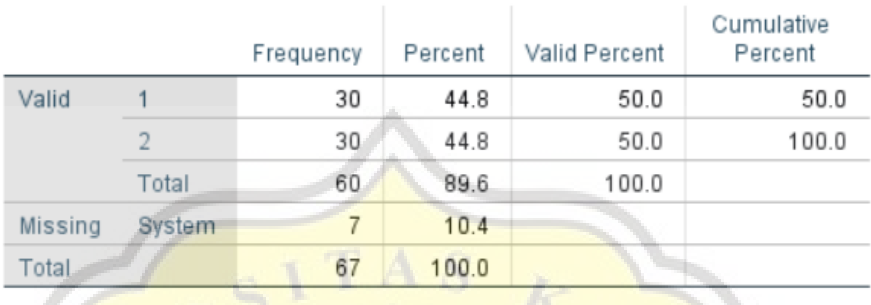

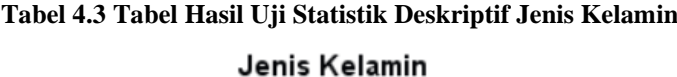

Berdasarkan pada tabel di atas (tabel 4.3), dapat disimpulkan bahwa statistik deskriptif dengan jumlah sampel 60 responden memiliki nilai frekuensi jenis kelamin berjumlah sama antara laki-laki dan perempuan, yaitu masing-masing berjumlah 30 orang.

| cn      |        |           |    | Gadget   |               |            |         |
|---------|--------|-----------|----|----------|---------------|------------|---------|
|         |        | Frequency |    | Percent. | Valid Percent | Cumulative | Percent |
| Valid   |        |           |    | 6.0      | 6.7           |            | 6.7     |
|         |        |           | 56 | 83.6     | 93.3          |            | 100.0   |
|         | Total  | ш         | 60 | 89.6     | 100.0         |            |         |
| Missing | System |           | 7  | 10.4     |               |            |         |
| Total   |        | 67        |    | 100.0    |               |            |         |

**Tabel 4.4 Tabel Hasil Uji Statistik Deskriptif Gadget yang Sering Digunakan**

Berdasarkan pada tabel di atas (tabel 4.4), dapat disimpulkan bahwa statistik deskriptif dengan jumlah sampel 60 responden memiliki nilai frekuensi gadget yang paling sering digunakan oleh responden adalah perangkat *mobile* berjumlah 56 orang, sedangkan yang menggunakan perangkat *personal computer* berjumlah 4 orang.

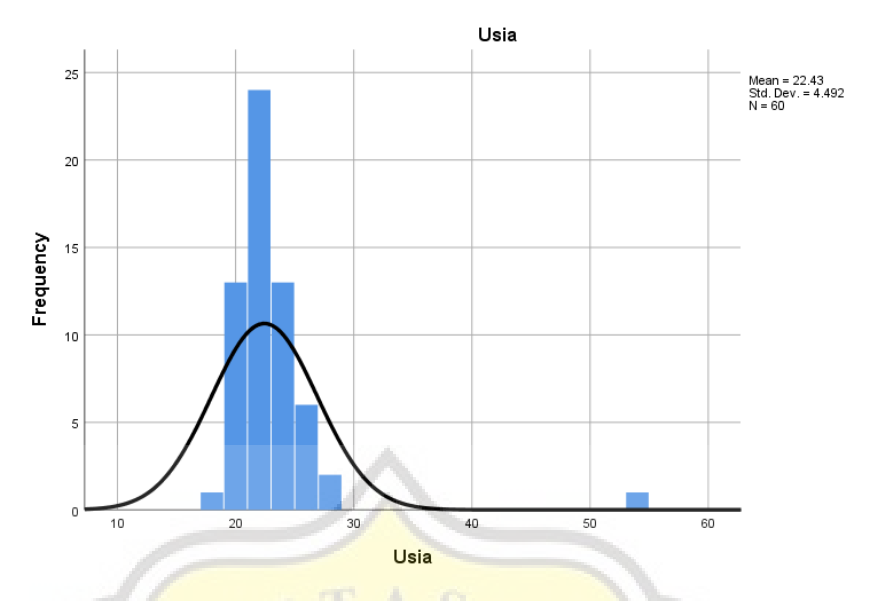

**Gambar 4.31 Grafik Hasil Uji Statistik Deskriptif Usia**

Berdasarkan dari gambar grafik hasil uji statistik deskriptif usia pada gambar 4.31, usia responden terbanyak pada rentang umur 20-22 dengan jumlah 33 orang dari total responden berjumlah 60 orang.

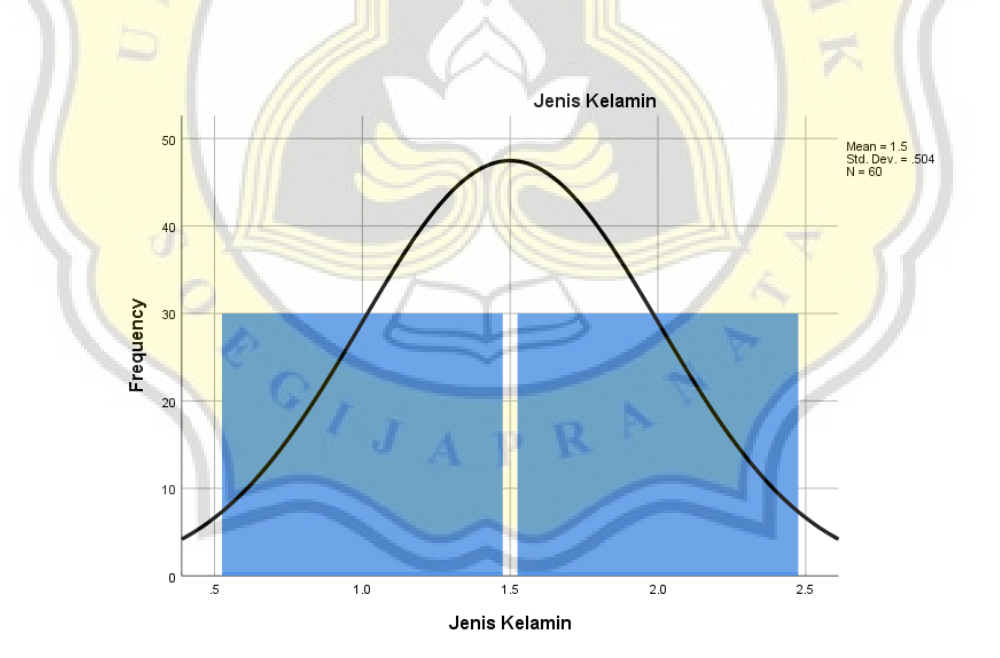

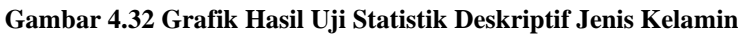

Berdasarkan dari gambar grafik hasil uji statistik deskriptif usia pada gambar 4.32 memiliki nilai frekuensi jenis kelamin berjumlah sama antara laki-laki dan perempuan, yaitu masing-masing berjumlah 30 orang dari total responden 60 orang.

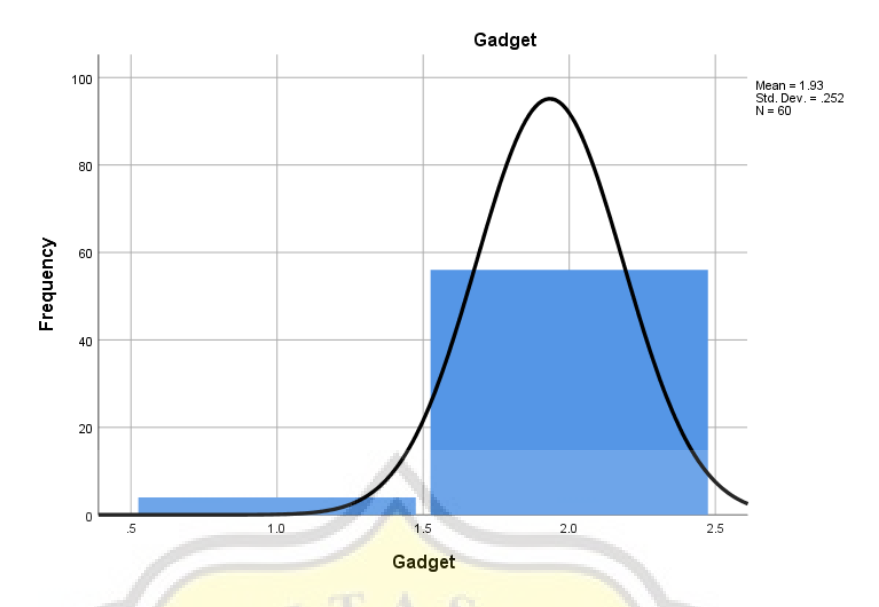

**Gambar 4.33 Grafik Hasil Uji Statistik Deskriptif Perangkat**

Berdasarkan dari gambar grafik hasil uji statistik deskriptif usia pada gambar 4.32 memiliki nilai frekuensi gadget yang paling sering digunakan oleh responden adalah perangkat *mobile* berjumlah 56 orang, sedangkan yang menggunakan perangkat *personal computer* berjumlah 4 orang dari total responden 60 orang.

## **4.4.2 Profil Responden**

1. Usia Responden

Berdasarkan dari perolehan responden yang berjumlah 60 orang, dinyatakan bahwa posisi tertinggi pertama usia responden berasal dari kalangan usia 21 tahun dengan sebanyak 16 orang dan posisi tertinggi kedua adalah 23 tahun dengan sebanyak 11 orang.

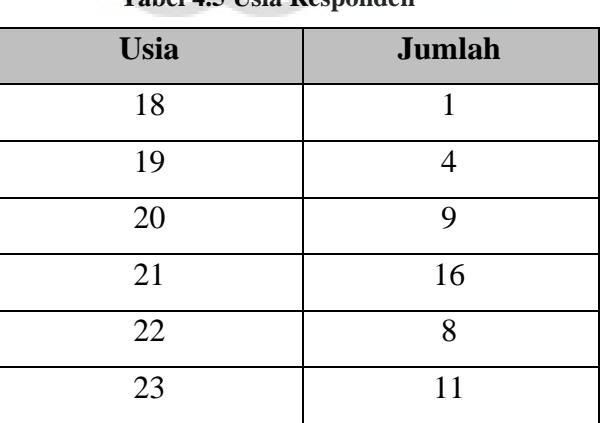

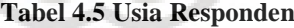

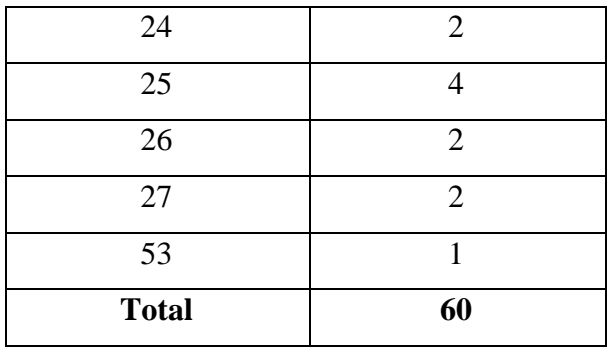

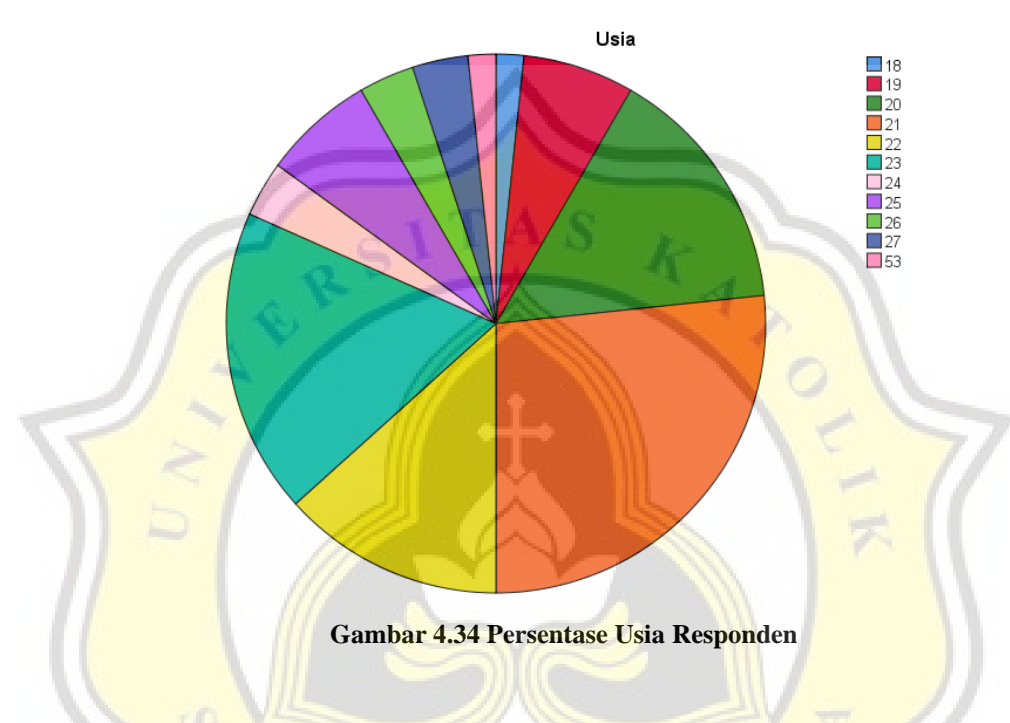

2. Jenis Kelamin Responden

Berdasarkan dari perolehan responden yang berjumlah 60 orang, dinyatakan bahwa responden berjenis kelamin pria dan wanita memiliki jumlah sama yaitu masing-masing sejumlah 30 orang.

**Tabel 4.6 Jenis Kelamin Responden**

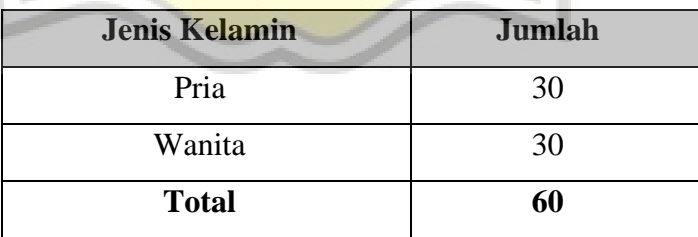

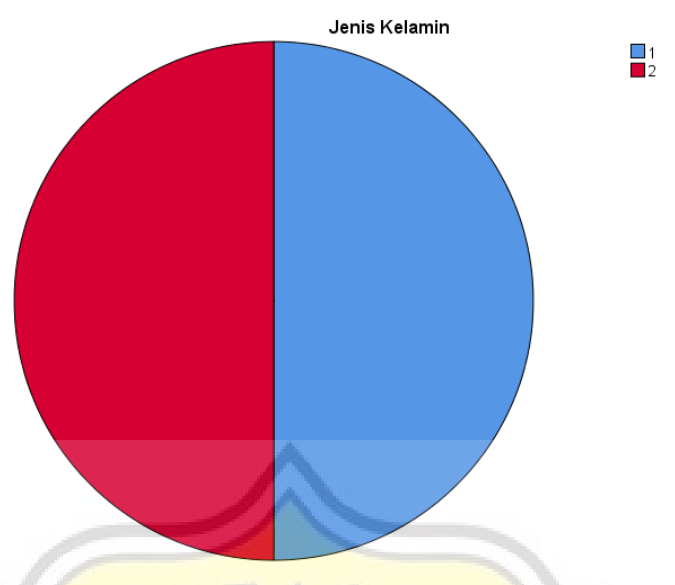

**Gambar 4.35 Persentase Jenis Kelamin Responden**

3. Gadget Responden

Berdasarkan dari perolehan responden yang berjumlah 60 orang, dinyatakan bahwa mayoritas responden cenderung menggunakan mobile untuk kegiatannya sehari-hari

| <b>Gadget yang Sering Digunakan</b> |  |    |  |  |  |  |
|-------------------------------------|--|----|--|--|--|--|
| PC                                  |  |    |  |  |  |  |
| Mobile                              |  | 56 |  |  |  |  |
| <b>Total</b>                        |  | 60 |  |  |  |  |
|                                     |  |    |  |  |  |  |

**Tabel 4.7 Gadget yang Sering Digunakan oleh Responden**

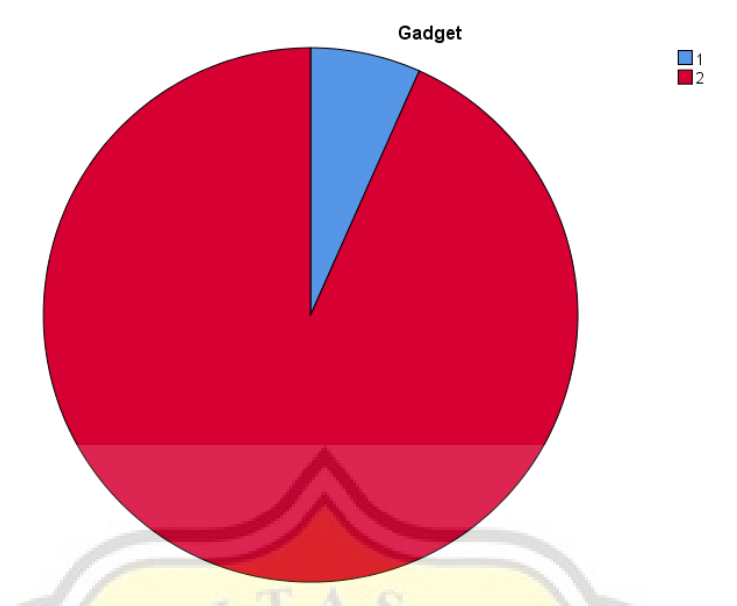

**Gambar 4.36 Persentase Gadget yang Sering Digunakan oleh Responden**

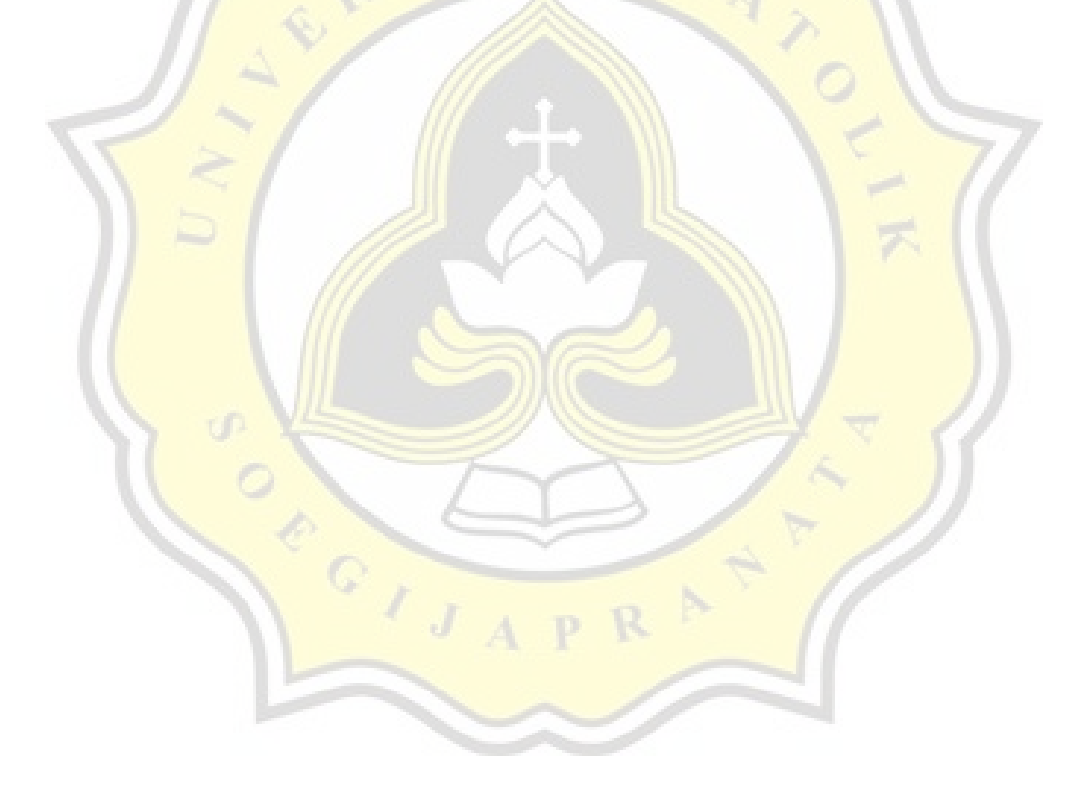

### **4.4.3 Pembahasan Data**

Hasil survei yang telah didapatkan setelah menyebarkan kuesioner kepada responden berjumlah 60 orang akan dijabarkan pada pembahasan data, hasilnya sebagai berikut:

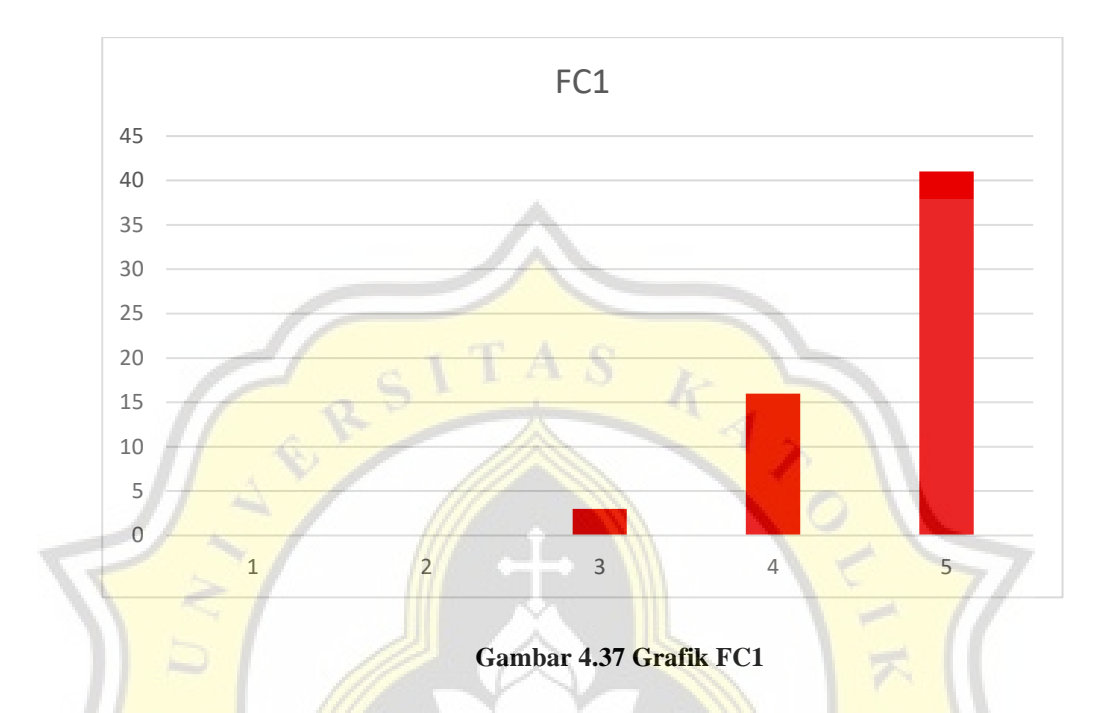

Menurut dari hasil grafik di atas ditunjukkan bahwa, 41 orang mengatakan jika mereka sangat setuju jika mempunya perangkat yang mendukung untuk menjalankan aplikasi MentorKu, sebanyak 16 orang setuju dalam mempunyai perangkat yang mendukung, sebanyak 3 orang netral, sebanyak 0 orang tidak setuju dan sangat tidak setuju jika mempunyai perangkat yang mendukung untuk menjalankan aplikasi MentorKu.

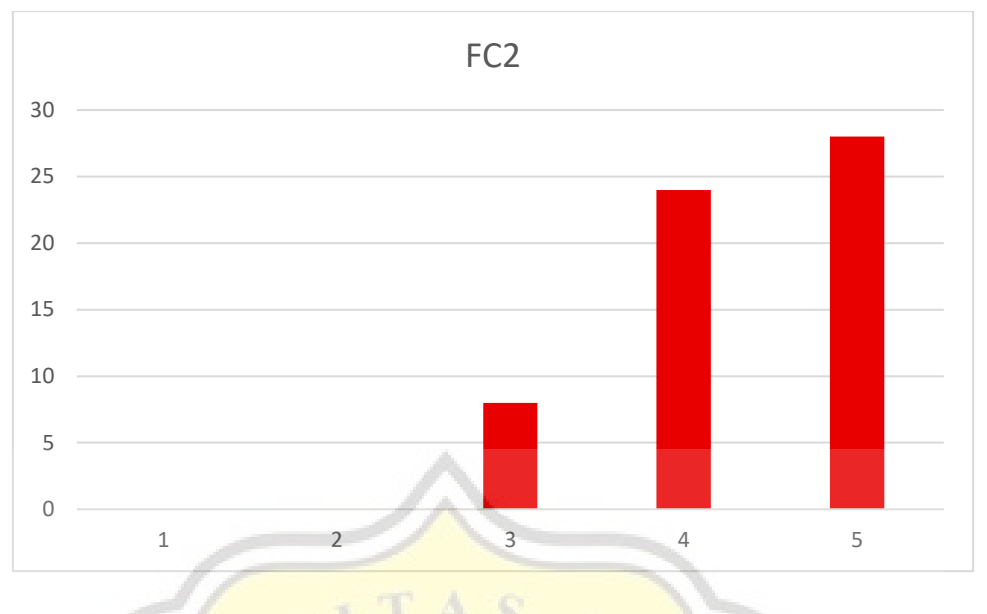

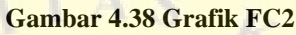

Menurut dari hasil grafik di atas ditunjukkan bahwa, 28 orang mengatakan jika mereka sangat setuju jika bisa mendapatkan bantuan dari orang lain ketika mereka kebingungan memakai aplikasi MentorKu, sebanyak 24 orang setuju dalam mendapatkan bantuan dari orang lain, sebanyak 8 orang netral, sebanyak 0 orang tidak setuju dan sangat tidak setuju jika bisa mendapatkan bantuan dari orang lain ketika mereka kebingungan memakai aplikasi MentorKu.

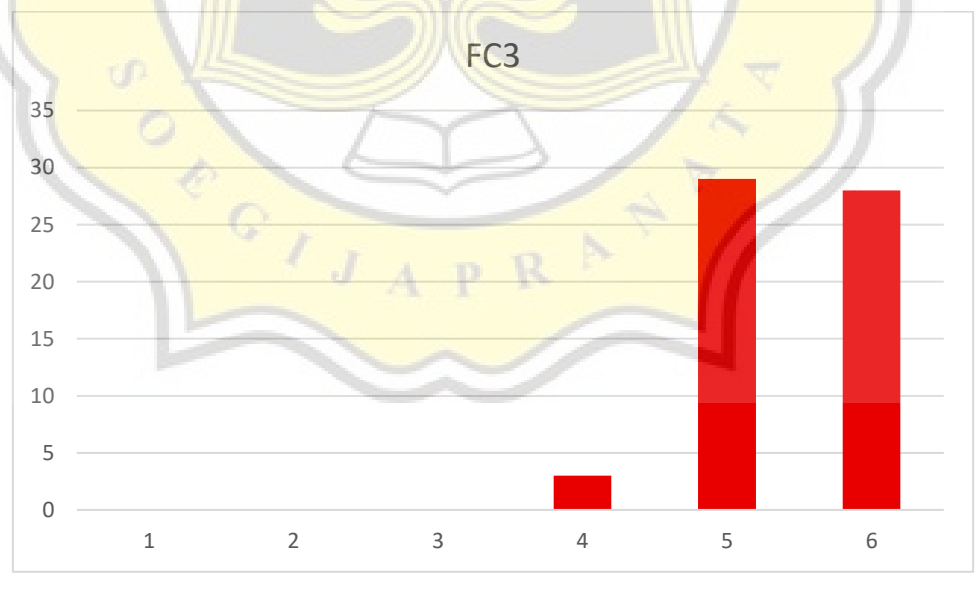

**Gambar 4.39 Grafik FC3**

Menurut dari hasil grafik di atas ditunjukkan bahwa, 28 orang mengatakan jika mereka sangat setuju jika mempunyai pengetahuan yang cukup untuk menggunakan aplikasi MentorKu.

Sebanyak 29 orang setuju dalam mempunyai pengetahuan yang cukup, sebanyak 3 orang netral, sebanyak 0 orang tidak setuju dan sangat tidak setuju mempunyai pengetahuan yang cukup untuk menggunakan aplikasi MentorKu.

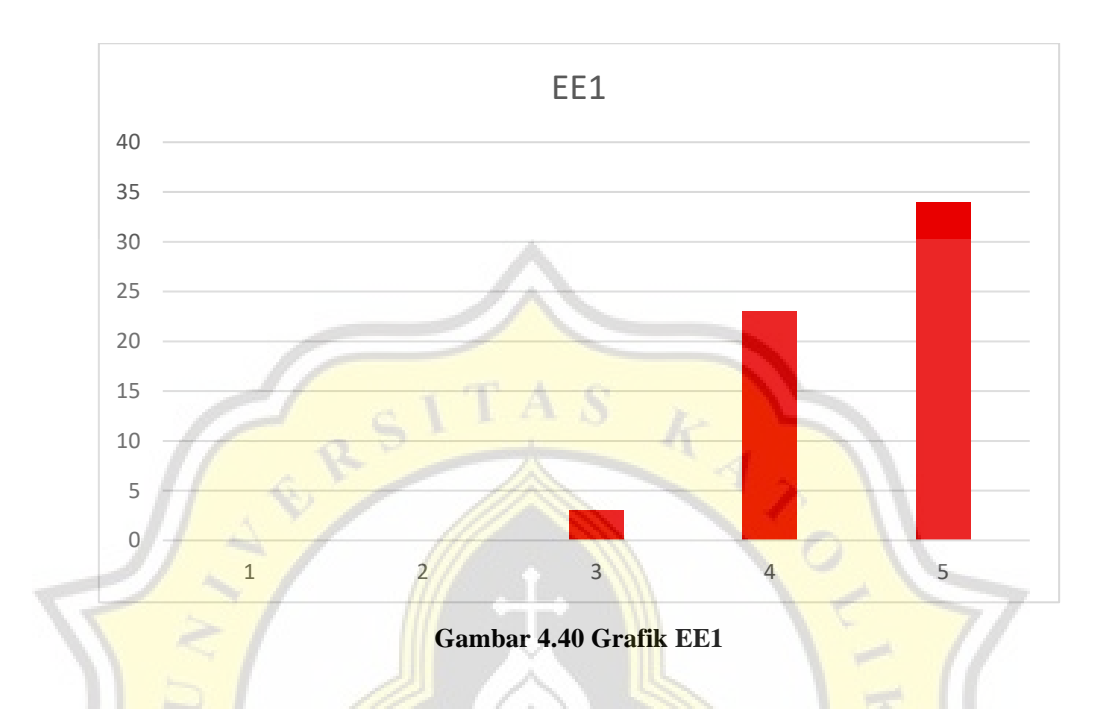

Menurut dari hasil grafik di atas ditunjukkan bahwa, 34 orang mengatakan jika mereka sangat setuju jika Menggunakan Aplikasi MentorKu merupakan hal yang mudah, sebanyak 23 orang setuju dalam menggunakan aplikasi MentorKu merupakan hal yang mudah, sebanyak 3 orang netral, sebanyak 0 orang tidak setuju dan sangat tidak setuju menggunakan Aplikasi MentorKu merupakan hal yang mudah.

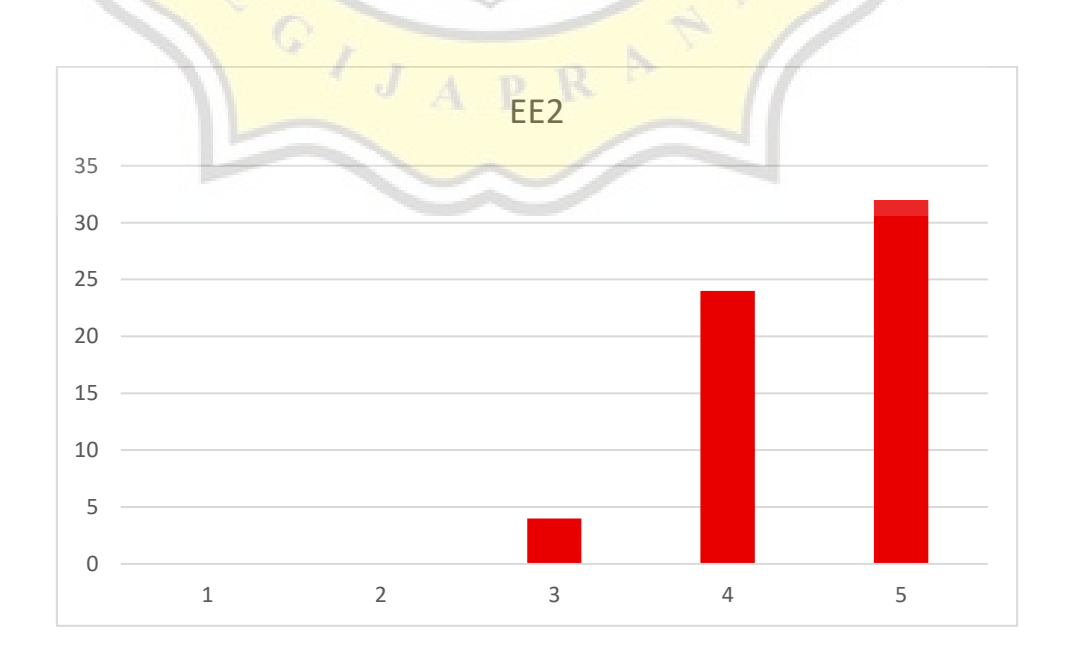

#### **Gambar 4.41 Grafik EE2**

Menurut dari hasil grafik di atas ditunjukkan bahwa, 32 orang mengatakan jika mereka sangat setuju jika aplikasi MentorKu mudah dioperasikan, sebanyak 24 orang setuju aplikasi MentorKu mudah dioperasikan, sebanyak 4 orang netral, sebanyak 0 orang tidak setuju dan sangat tidak setuju aplikasi MentorKu mudah dioperasikan.

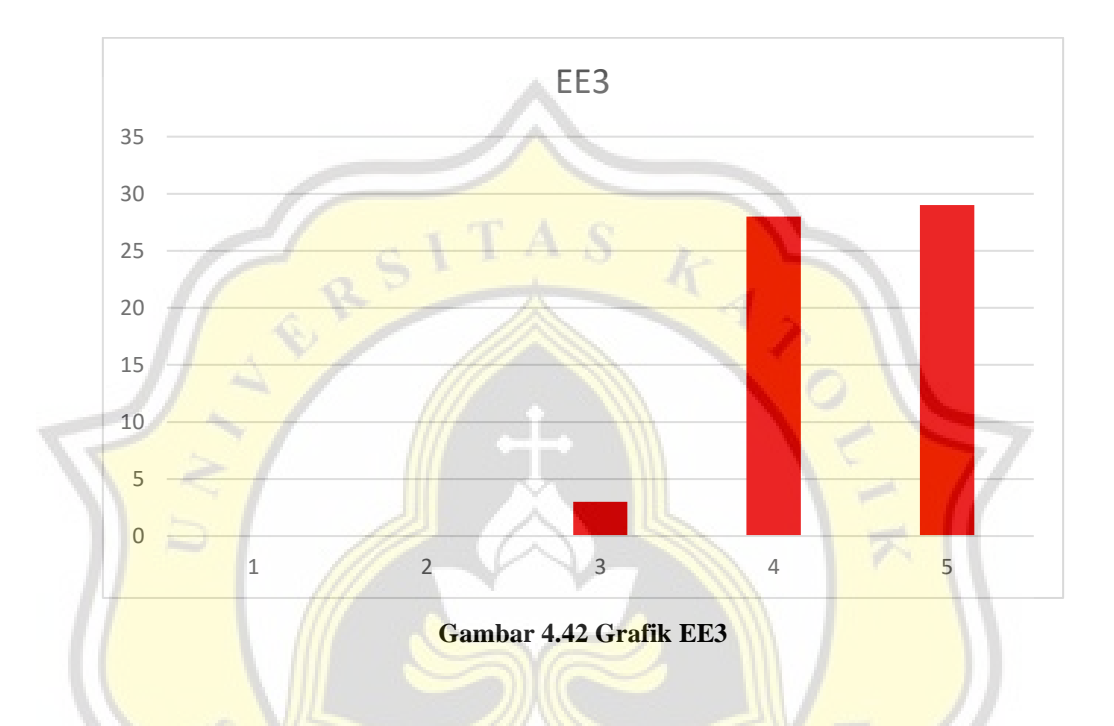

Menurut dari hasil grafik di atas ditunjukkan bahwa, 29 orang mengatakan jika belajar menggunakan aplikasi MentorKu mudah, sebanyak 28 orang setuju belajar menggunakan aplikasi MentorKu mudah, sebanyak 3 orang netral, sebanyak 0 orang tidak setuju dan sangat tidak setuju belajar menggunakan aplikasi MentorKu mudah.

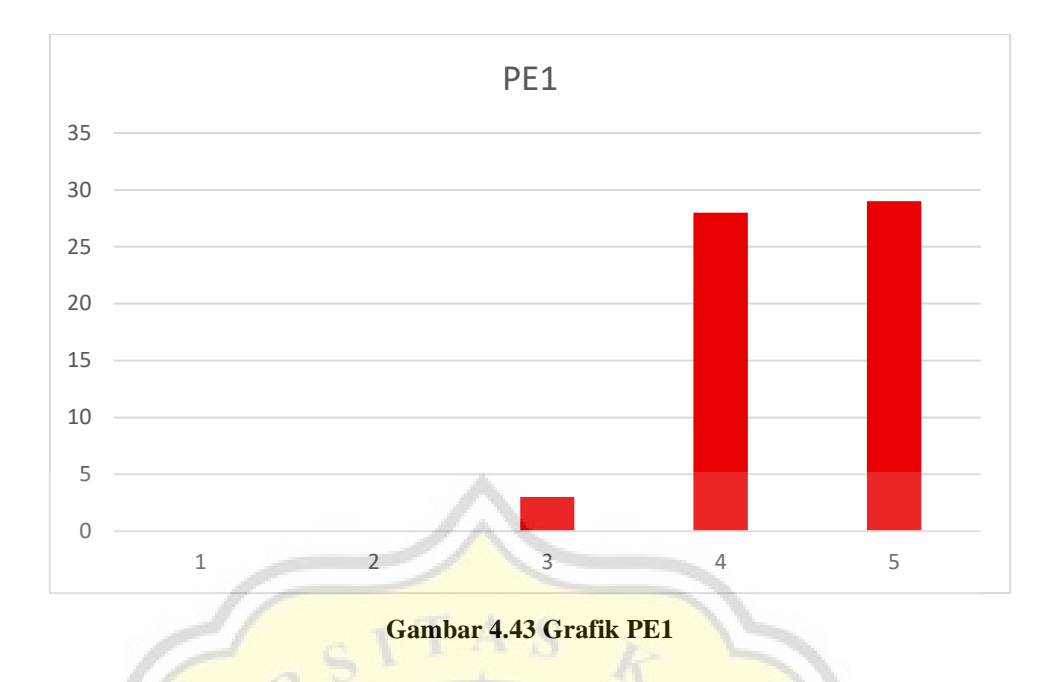

Menurut dari hasil grafik di atas ditunjukkan bahwa, 29 orang mengatakan jika aplikasi MentorKu berguna dalam mengembangkan bisnis rintisan, sebanyak 28 orang setuju Aplikasi MentorKu berguna dalam mengembangkan bisnis rintisan, sebanyak 3 orang netral, sebanyak 0 orang tidak setuju dan sangat tidak setuju Aplikasi MentorKu berguna dalam mengembangkan bisnis rintisan.

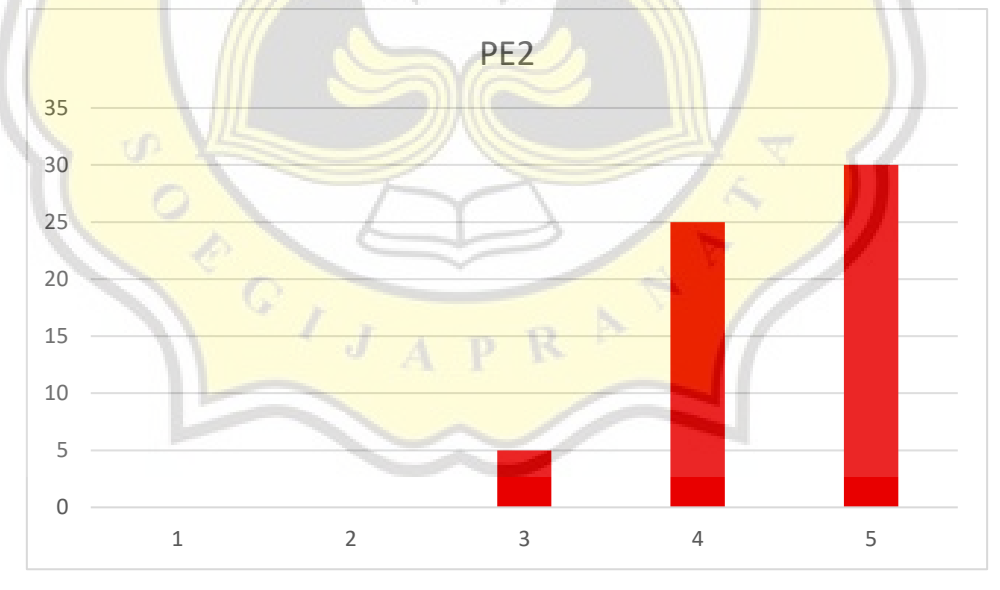

**Gambar 4.44 Grafik PE2**

Menurut dari hasil grafik di atas ditunjukan bahwa, 30 orang mengatakan jika menggunakan aplikasi MentorKu meningkatkan produktivitas dalam mengembangkan bisnis rintisan, sebanyak 25 orang setuju jika menggunakan aplikasi MentorKu meningkatkan produktivitas dalam mengembangkan bisnis rintisan, sebanyak 5 orang netral, sebanyak 0 orang tidak setuju dan sangat tidak setuju jika menggunakan aplikasi MentorKu meningkatkan produktivitas dalam mengembangkan bisnis rintisan.

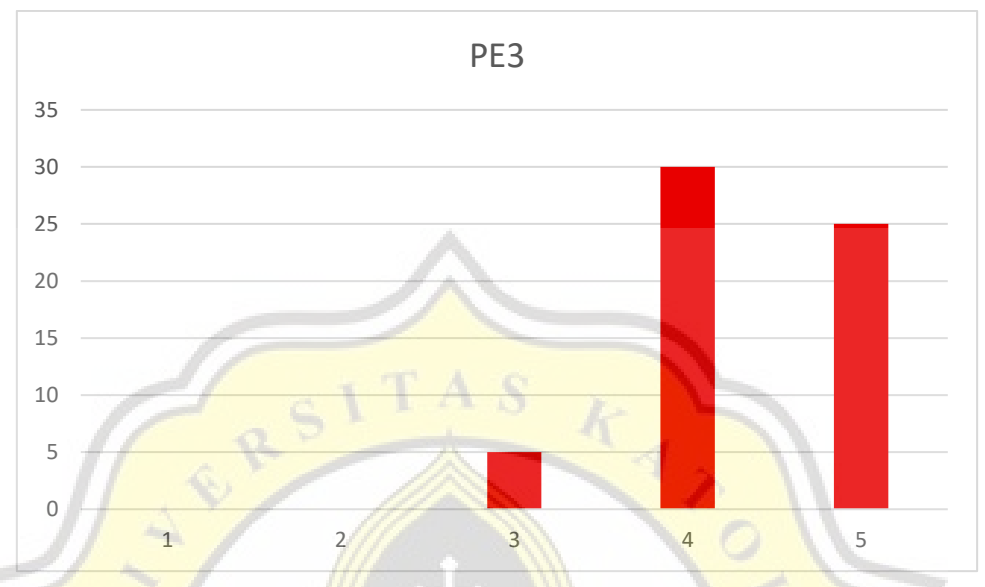

**Gambar 4.45 Grafik PE3**

Menurut dari hasil grafik di atas ditunjukkan bahwa, 25 orang mengatakan jika menggunakan aplikasi MentorKu membantu mencapai suatu target dengan mudah, sebanyak 30 orang setuju jika menggunakan aplikasi MentorKu membantu mencapai suatu target dengan mudah, sebanyak 5 orang netral, sebanyak 0 orang tidak setuju dan sangat tidak setuju jika menggunakan aplikasi MentorKu membantu mencapai suatu target dengan mudah.

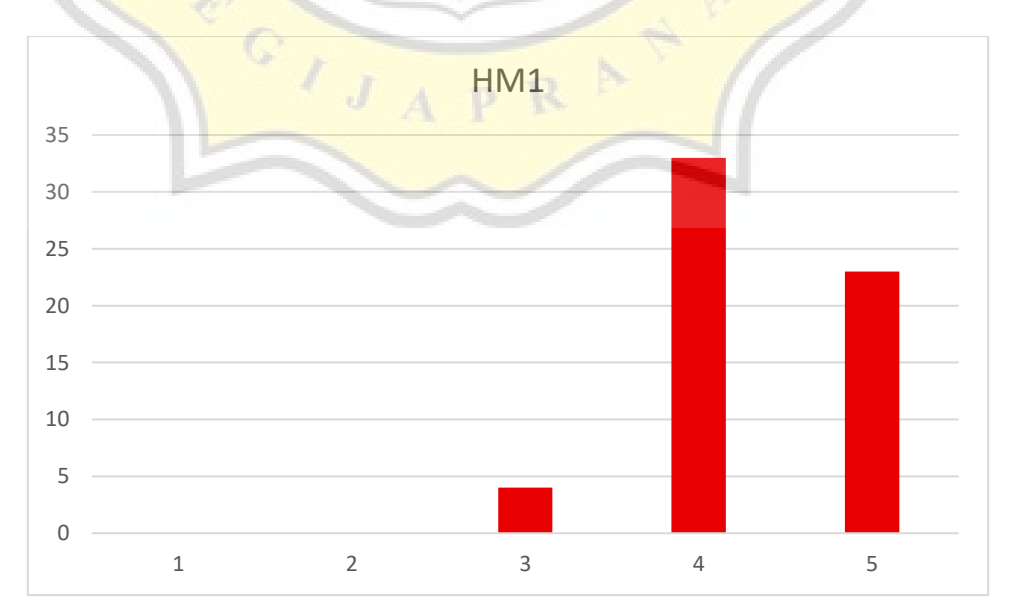

**Gambar 4.46 Grafik HM1**

Menurut dari hasil grafik di atas ditunjukkan bahwa, 23 orang mengatakan jika tampilan aplikasi MentorKu menyenangkan untuk dilihat, sebanyak 33 orang setuju jika tampilan aplikasi MentorKu menyenangkan untuk dilihat, sebanyak 4 orang netral, sebanyak 0 orang tidak setuju dan sangat tidak setuju jika tampilan aplikasi MentorKu menyenangkan untuk dilihat.

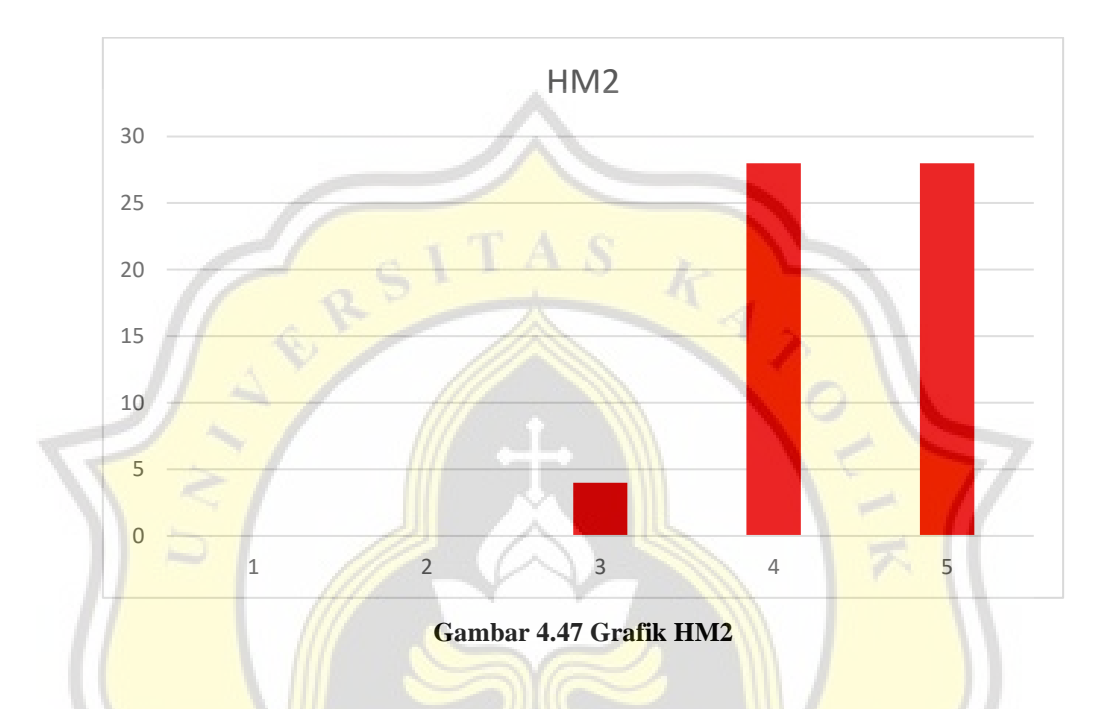

Menurut dari hasil grafik di atas ditunjukkan bahwa, 28 orang mengatakan jika aplikasi MentorKu nyaman untuk digunakan, sebanyak 28 orang setuju jika aplikasi MentorKu nyaman untuk digunakan, sebanyak 4 orang netral, sebanyak 0 orang tidak setuju dan sangat tidak setuju jika aplikasi MentorKu nyaman untuk digunakan

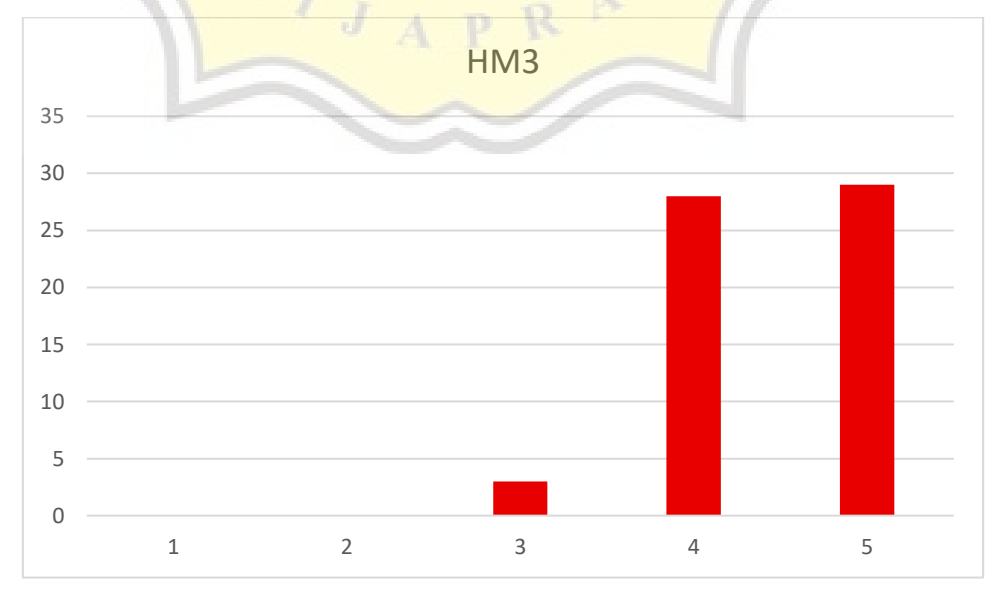

#### **Gambar 4.48 Grafik HM3**

Menurut dari hasil grafik di atas ditunjukkan bahwa, 29 orang mengatakan jika tampilan aplikasi MentorKu sangat menarik, sebanyak 28 orang setuju jika tampilan aplikasi MentorKu sangat menarik, sebanyak 3 orang netral, sebanyak 0 orang tidak setuju dan sangat tidak setuju jika tampilan aplikasi MentorKu sangat menarik.

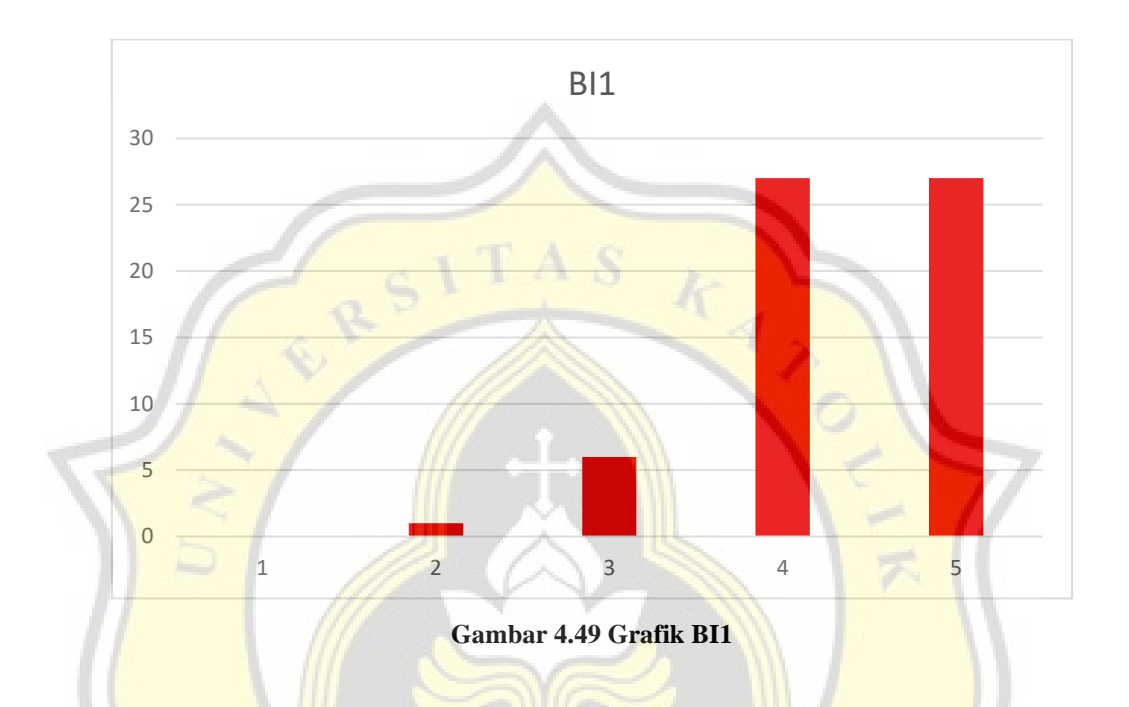

Menurut dari hasil grafik di atas ditunjukkan bahwa, 27 orang mengatakan jika akan menggunakan aplikasi MentorKu di masa mendatang, sebanyak 27 orang setuju jika akan menggunakan aplikasi MentorKu di masa mendatang, sebanyak 6 orang netral, sebanyak 1 orang tidak setuju dan sebanyak 0 sangat tidak setuju jika akan menggunakan aplikasi MentorKu di masa mendatang.

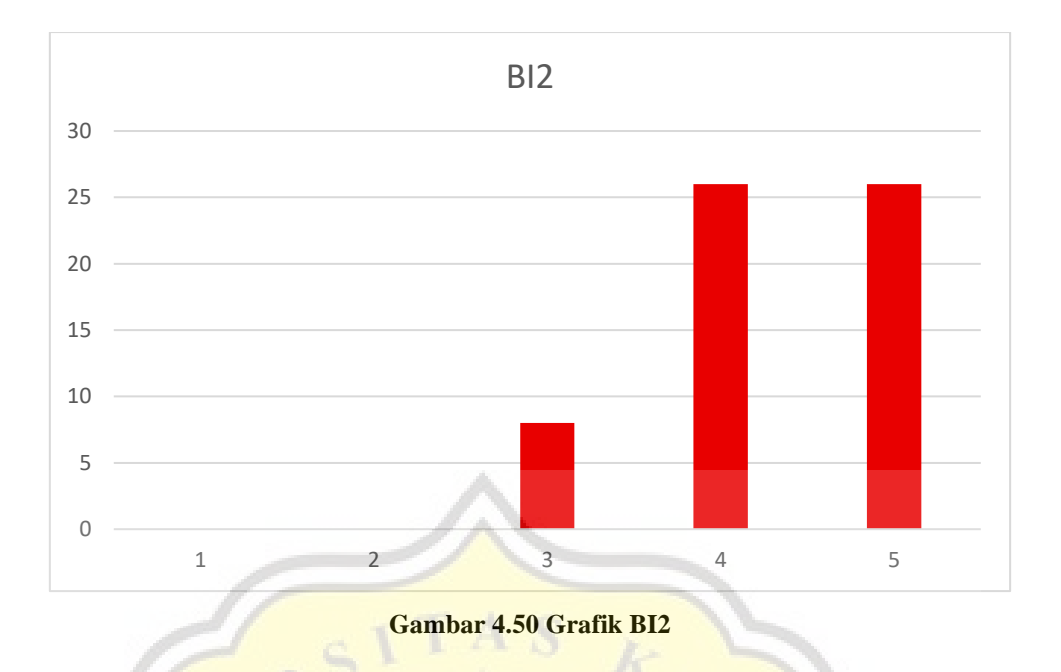

Menurut dari hasil grafik di atas ditunjukkan bahwa, 26 orang mengatakan jika akan berencana untuk terus menggunakan aplikasi MentorKu di masa mendatang, sebanyak 26 orang setuju jika akan berencana untuk terus menggunakan aplikasi MentorKu di masa mendatang, sebanyak 8 orang netral, sebanyak 0 orang tidak setuju dan sangat tidak setuju jika akan berencana untuk terus menggunakan aplikasi Mentor**Ku di masa** mendatang.

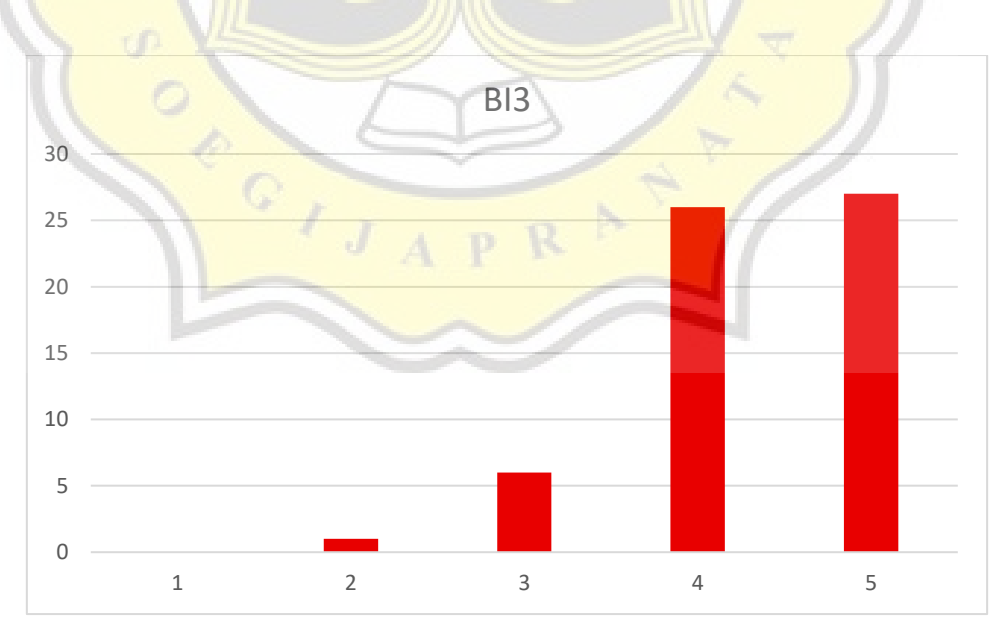

**Gambar 4.51 Grafik BI3**

Menurut dari hasil grafik di atas ditunjukkan bahwa, 27 orang mengatakan jika berencana akan menggunakan aplikasi MentorKu di kehidupan sehari – hari saya, sebanyak 26 orang setuju jika berencana akan menggunakan aplikasi MentorKu di kehidupan sehari – hari saya, sebanyak 6 orang netral, sebanyak 1 orang tidak setuju dan sebanyak 0 sangat tidak setuju jika berencana akan menggunakan aplikasi MentorKu di kehidupan sehari – hari saya.

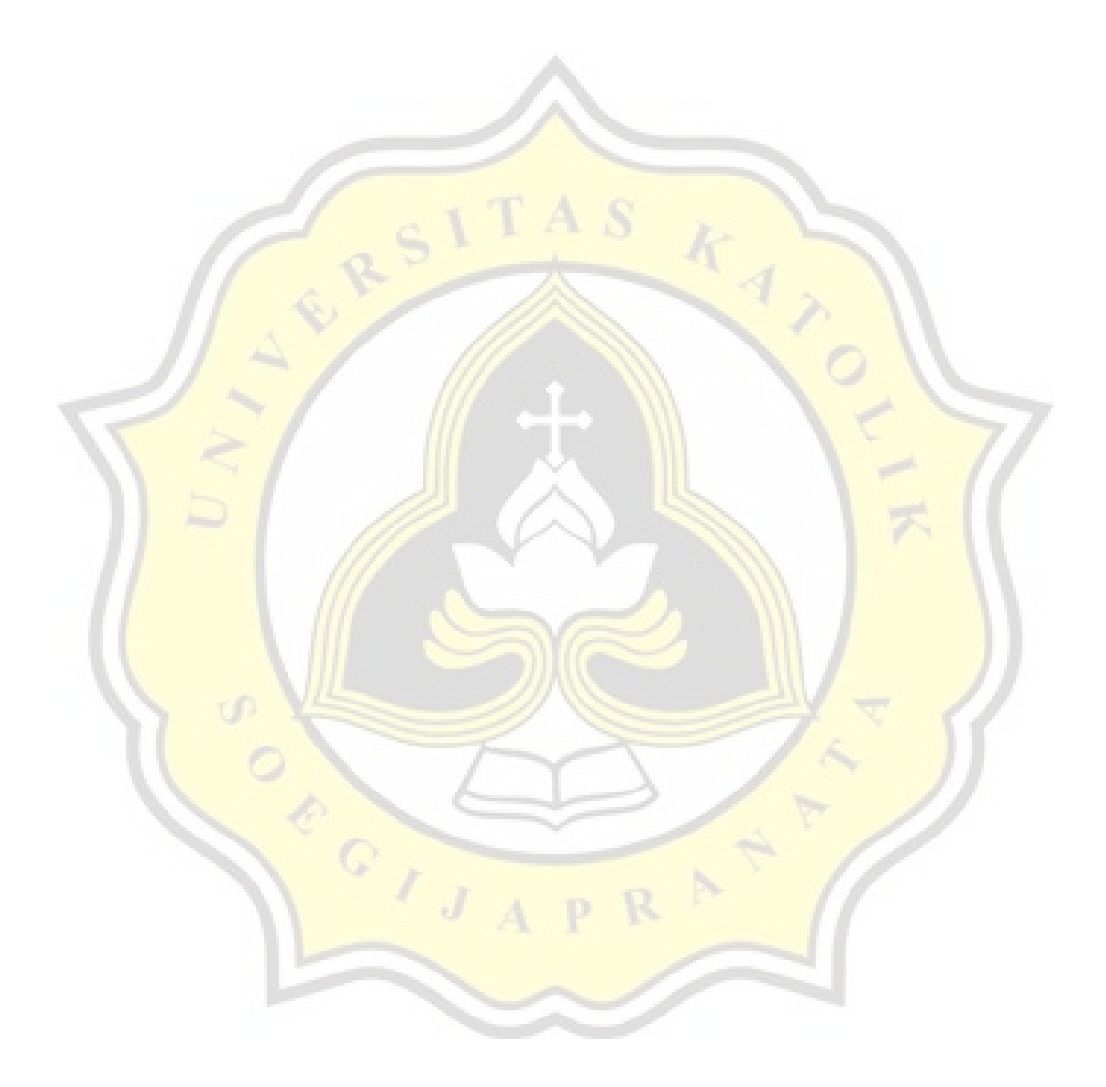

#### **4.4.4 Uji Validitas**

Setelah dilakukan pembahasan data, maka langkah selanjutnya dilakukan uji validitas untuk mengetahui kesahihan dari suatu alat ukur yang telah digunakan. Adapun alat ukur yang digunakan berupa variabel yang diuji pada kuesioner yaitu variabel PE, EE, FC, HM terhadap BI.

Berdasarkan tabel dibawah ini, dapat diketahui bahwa pada variabel PE dan BI memiliki nilai variabel yang berada di komponen terpisah. Maka pada tahap uji validitas selanjutnya, kedua variabel tersebut dihilangkan karena dianggap tidak valid dan variabel yang dihilangkan adalah variabel PE3 dan BI1 dikarenakan pada PE3 terletak terpisah dari variabel PE lainnya lalu BI1 memiliki nilai yang paling kecil, sejumlah 0.166.

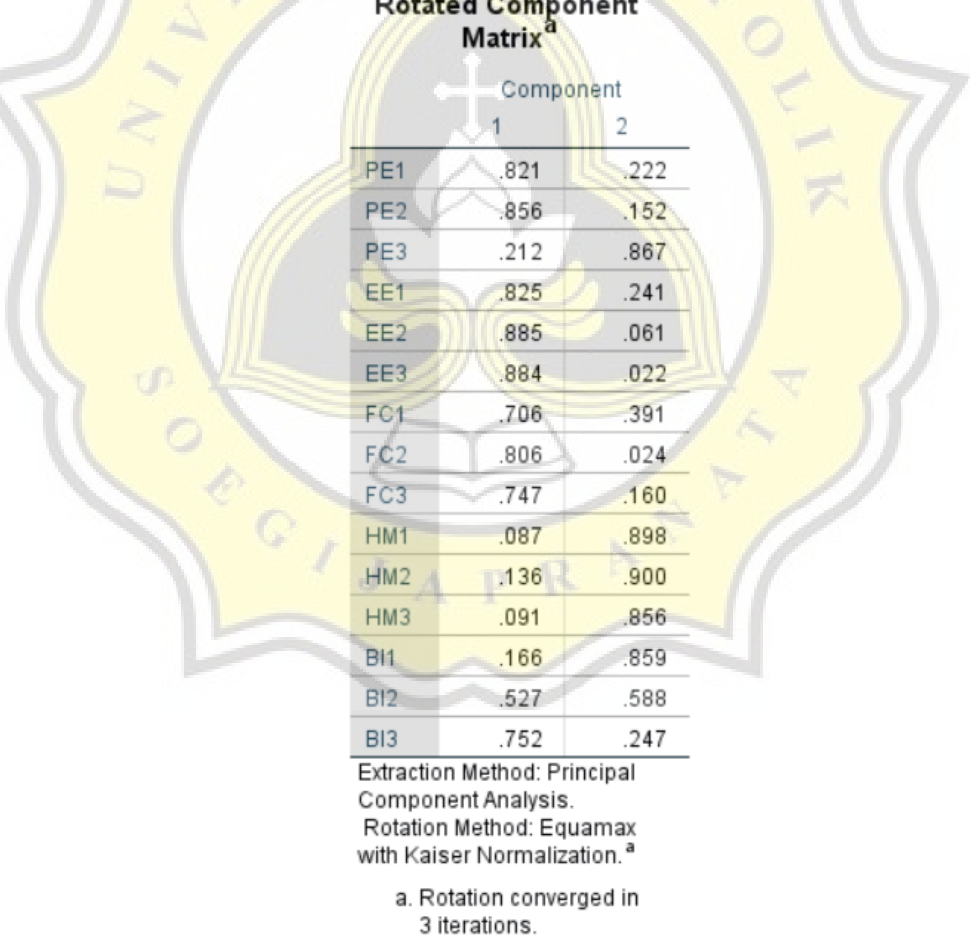

**Tabel 4.8 Hasil Uji Validitas ke 1**

Setelah dilakukan penghapusan pada salah satu kelompok variabel PE dan BI, hasil yang diperoleh dapat dinyatakan sebagai berikut:

- Pada variabel PE, semua nilai berkumpul pada komponen 1 dan nilai yang dimiliki berada di atas angka 0.4 sehingga dapat dinyatakan valid.
- Pada variabel EE, semua nilai berkumpul pada komponen 1 dan nilai yang dimiliki berada di atas angka 0.4 sehingga dapat dinyatakan valid.
- Pada variabel FC, semua nilai berkumpul pada komponen 1 dan nilai yang dimiliki berada di atas angka 0.4 sehingga dapat dinyatakan valid.
- Pada variabel HM, semua nilai berkumpul pada komponen 2 dan nilai yang dimiliki berada di atas angka 0.4 sehingga dapat dinyatakan valid.
- Pada variabel BI, semua nilai berkumpul pada komponen 1 dan nilai yang dimiliki berada di atas angka 0.4 sehingga dapat dinyatakan valid.

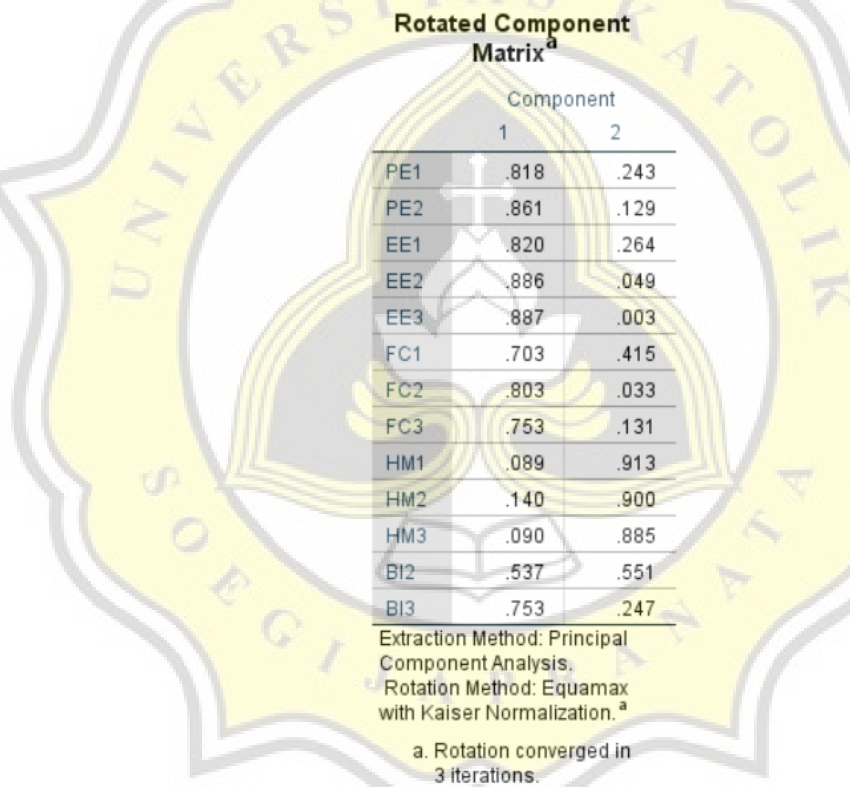

۲

#### **Tabel 4.9 Hasil Uji Validitas ke 2**

## **4.4.5 Uji Reliabilitas**

Setelah dilakukan uji validitas, maka langkah selanjutnya dilakukan uji reliabilitas dengan tujuan untuk digunakan sebagai pengukur konsistensi suatu data. Hasil yang telah diperoleh dapat dilihat sebagai berikut.

1. Variabel PE

Berikut merupakan tabel hasil dari uji reliabilitas dari variabel PE dan menunjukkan nilai alpha 0.864.

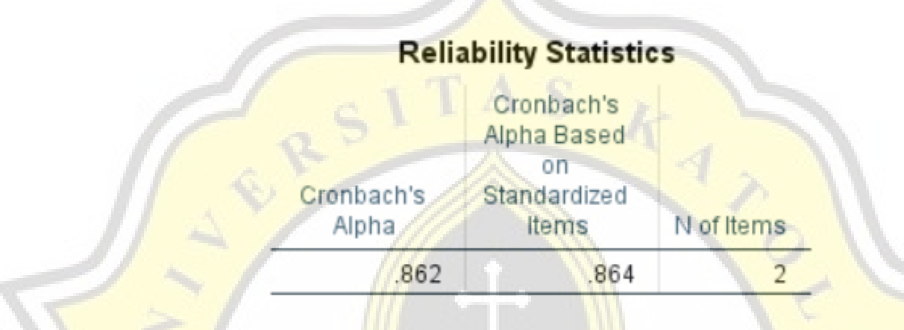

#### **Tabel 4.10 Hasil Uji Reliabilitas Variabel PE**

## 2. Variabel EE

Berikut merupakan tabel hasil dari uji reliabilitas dari variabel EE dan menunjukkan nilai alpha 0.888.

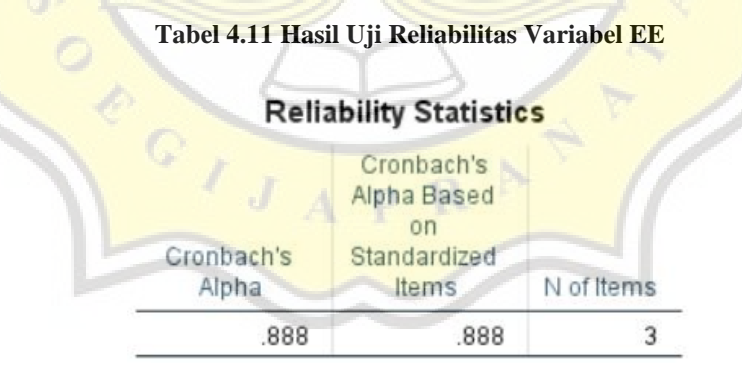

3. Variabel FC

Berikut merupakan tabel hasil dari uji reliabilitas dari variabel FC dan menunjukkan nilai alpha 0.769.

#### **Tabel 4.12 Hasil Uji Reliabilitas Variabel FC**

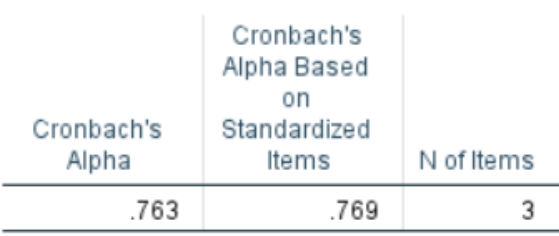

### **Reliability Statistics**

4. Variabel HM

Berikut merupakan tabel hasil dari uji reliabilitas dari variabel HM dan menunjukkan nilai alpha 0.905.

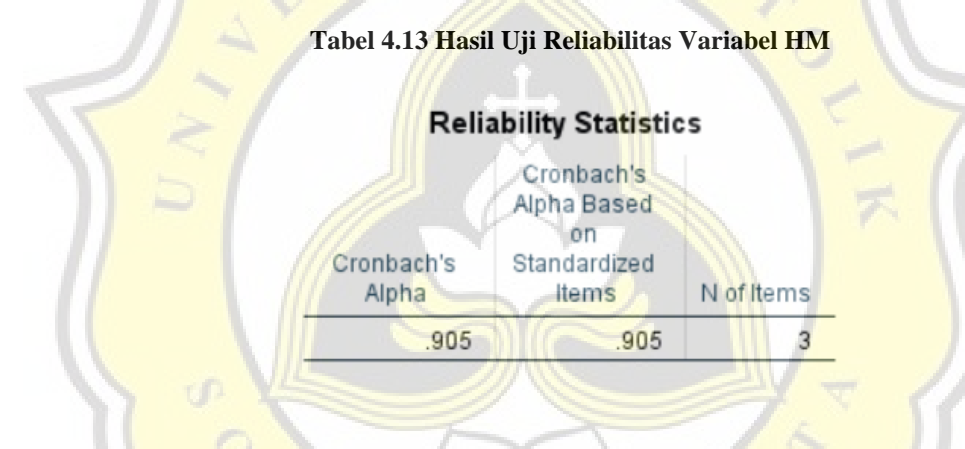

5. Variabel BI

Berikut merupakan tabel hasil dari uji reliabilitas dari variabel BI dan menunjukkan nilai alpha 0.787.

## **Tabel 4.14 Hasil Uji Reliabilitas Variabel BI**

### **Reliability Statistics**

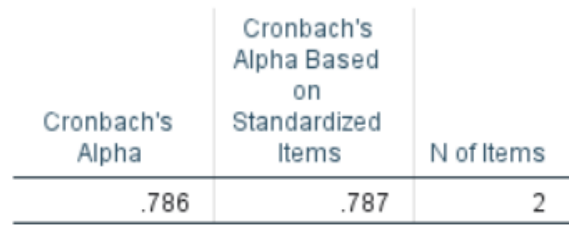

Adapun hasil yang telah diperoleh kemudian ditentukan dengan menggunakan rentang nilai pengujian reliabilitas sebagai berikut.

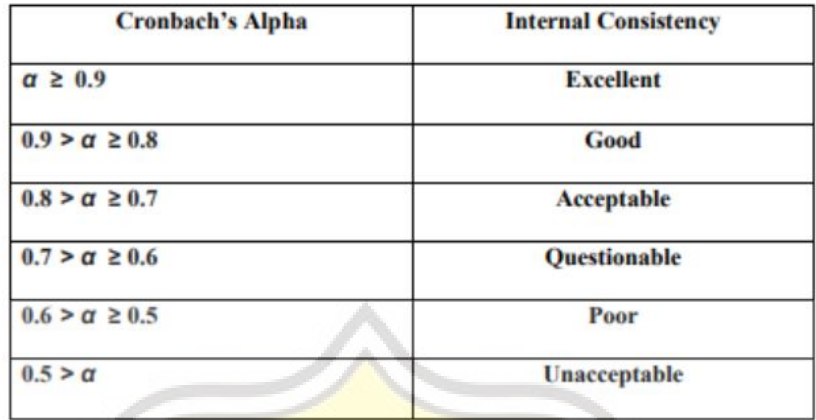

**Gambar 4.64 Rentang Nilai Pengujian Reliabilitas**

Berdasarkan dari tabel rentang nilai pengujian reliabilitas tersebut, maka dapat diperoleh bahwa variabel HM mendapatkan Internal Consistency Excellent, lalu pada variabel PE dan EE mendapatkan Internal Consistency Good, serta variabel FC dan BI mendapatkan Internal Consistency Acceptable dengan penjelasan pada tabel sebagai berikut.

 **Tabel 4.15 Hasil Uji Reliabilitas**

| <b>Variabel</b> | <b>Cronbach's Alpha</b> | <b>Internal Consistency</b> |  |  |
|-----------------|-------------------------|-----------------------------|--|--|
| <b>PE</b>       | 0.864                   | Good                        |  |  |
| <b>EE</b>       | 0.888                   | Good                        |  |  |
| <b>FC</b>       | 0.769                   | Acceptable                  |  |  |
| <b>HM</b>       | 0.905                   | Excellent                   |  |  |
| BI              | 0.787                   | Acceptable                  |  |  |

### **4.4.6 Uji Korelasi**

Setelah dilakukan uji reliabilitas, maka langkah yang dilakukan selanjutnya adalah uji korelasi. Pada uji korelasi ditujukan untuk mencari keterkaitan antar variabel yang telah ditentukan. Pada hasil uji yang telah dilakukan, maka diperoleh dalam bentuk tabel sebagai berikut.

## **Tabel 4.16 Hasil Uji Korelasi** Correlations

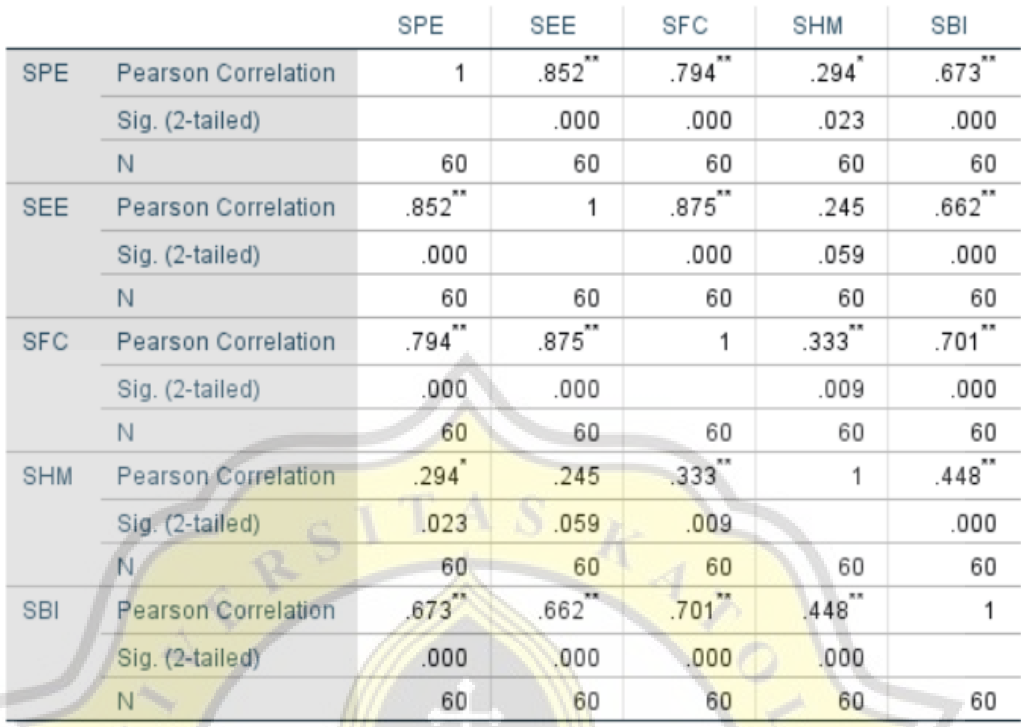

\*\*. Correlation is significant at the 0.01 level (2-tailed).

\*. Correlation is significant at the 0.05 level (2-tailed).

Data yang berkorelasi ditandai dengan nilai significance (2-tailed) yang lebih kecil dari 0,05, maka dapat disimpulkan bahwa :

- a. PE berkorelasi dengan BI dengan nilai significance lebih kecil dari 0,05 dan ditandai dengan tanda bintang.
- b. EE berkorelasi dengan BI dengan nilai significance lebih kecil dari 0,05 dan ditandai dengan tanda bintang.
- c. FC berkorelasi dengan BI dengan nilai significance lebih kecil dari 0,05 dan ditandai dengan tanda bintang.
- d. HM berkorelasi dengan BI dengan nilai significance lebih kecil dari 0,05 dan ditandai dengan tanda bintang.

## **4.5 Financial Analysis MentorKu**

Analisa Keuangan dalam bisnis MentorKu

## **4.5.1 Biaya Modal (Biaya Peralatan)**

Biaya modal adalah biaya peralatan yang digunakan dalam produksi.

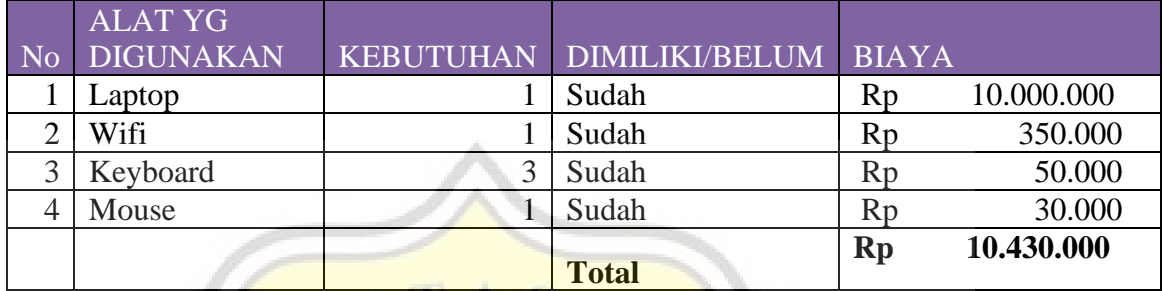

## **4.5.2 Biaya Produksi**

Biaya produksi dari *website* MentorKu

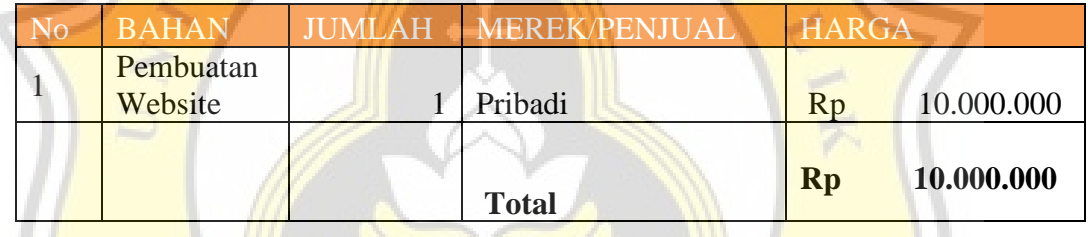

## **4.5.3 Biaya Awal Lain**

Biaya awal lain adalah biaya awal lainnya yang dikeluarkan

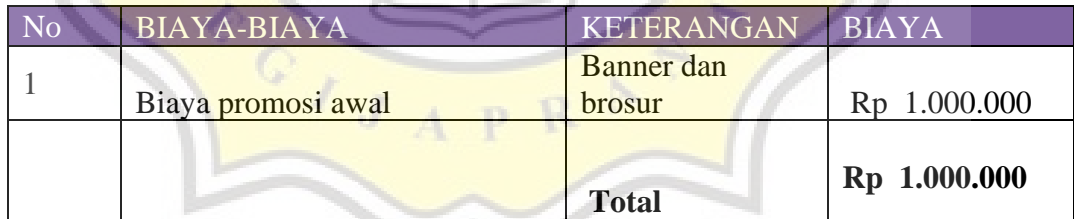

## **4.5.4 Biaya Tenaga Kerja Langsung (BTKL)**

Biaya tenaga kerja langsung adalah biaya untuk admin dan juga mentor

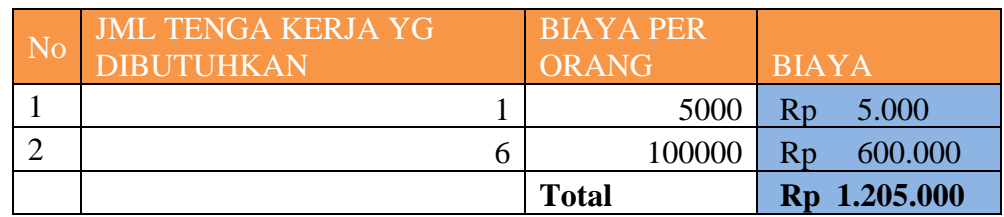

## **4.5.5 Biaya Pendukung (BP)**

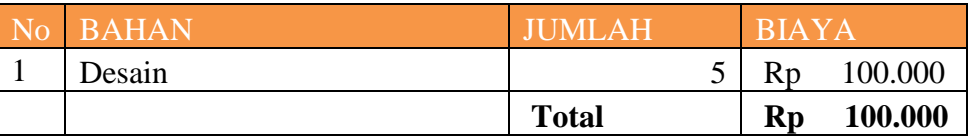

## **4.5.6 Biaya Operasional**

Biaya Operasional adalah biaya yang dikeluarkan setiap bulannya.

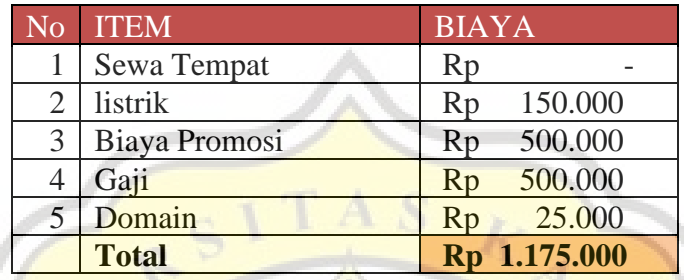

# **4.6 Harga Pokok Penjualan – Keuntungan**

**4.6.1 Harga Pokok Penjualan**

 $HPP = BBBL + BTKL + BP$ 

 $HPP = BBBL + BTKL + BP$ BBBL = Biaya Bahan Baku Langsung BTKL = Biaya Tenaga Kerja Langsung BP = Biaya Pendukung HARGA POKOK PENJUALAN (HPP)

 $.000.$ 

**4.6.2 Harga Per Unit**

HPP per Unit = HPP / Unit

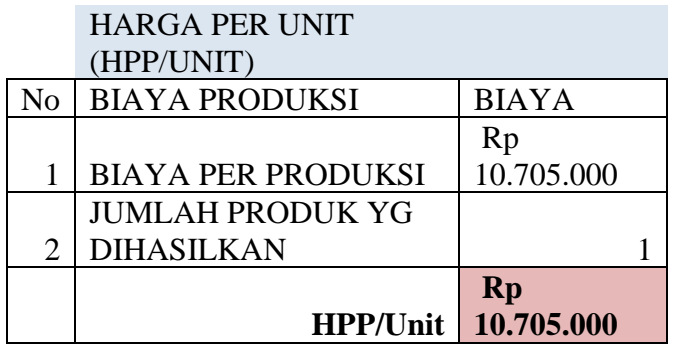

## **4.6.3 Laba Kotor Per Unit**

Laba kotor per Unit = HPP per Unit – Perkiraan Harga Jual

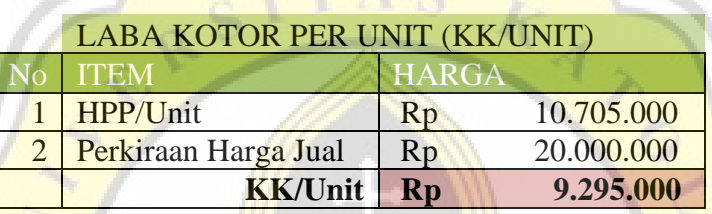

## **4.7 Penentuan Break Event Point**

**4.7.1 Break Event Point (Unit)**

BEP (Unit) = Total Biaya Operasional per bulan / Laba Kotor per unit

BEP (Unit) 0,126412

**4.7.2 Balik Modal (Unit)**

Balik Modal (Unit) = Modal Awal / Laba Kotor per unit

Balik Modal (Unit) 1

## **4.8 Target Balik Modal**

Laba Kotor/Unit x Penjualan/bulan = Laba Kotor/bulan – Biaya operasional = Laba Bersih/bulan

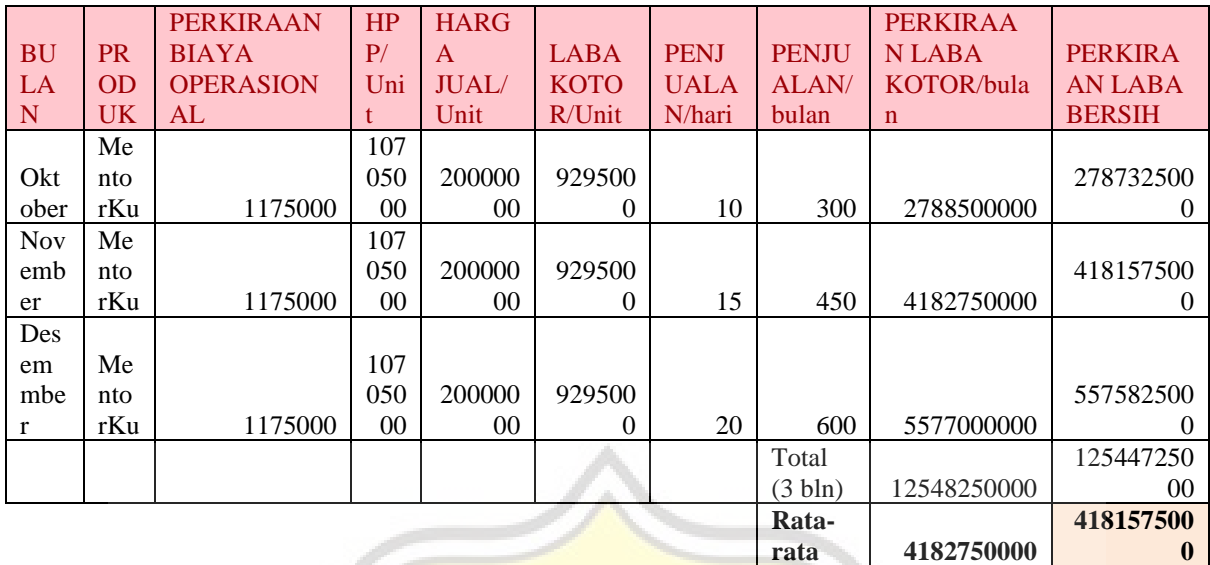

Balik Modal dalam Bulan = Modal Awal Usaha / Rerata Laba Bersih

BALIK MODAL (Bulan) 0,002733

## **4.9 Sumber Dana**

Sumber dana yang dibutuhkan dalam keperluan ini diperoleh dari investasi yang didapatkan dengan bentuk kerja sama dengan pemodal sejumlah 90% dari total kebutuhan dana.

## **4.10 Sumber Pendapatan**

Sumber pendapatan berasal dari biaya berlangganan yang dilakukan oleh pengguna.